## **Prednosti digitalnog ortofota (DOF) pri kartiranju staništa na dijelu Parka prirode Dinara**

**Paić, Karlo**

#### **Master's thesis / Diplomski rad**

**2023**

*Degree Grantor / Ustanova koja je dodijelila akademski / stručni stupanj:* **University of Zagreb, Faculty of Forestry and Wood Technology / Sveučilište u Zagrebu, Fakultet šumarstva i drvne tehnologije**

*Permanent link / Trajna poveznica:* <https://urn.nsk.hr/urn:nbn:hr:108:015018>

*Rights / Prava:* [In copyright](http://rightsstatements.org/vocab/InC/1.0/) / [Zaštićeno autorskim pravom.](http://rightsstatements.org/vocab/InC/1.0/)

*Download date / Datum preuzimanja:* **2025-01-08**

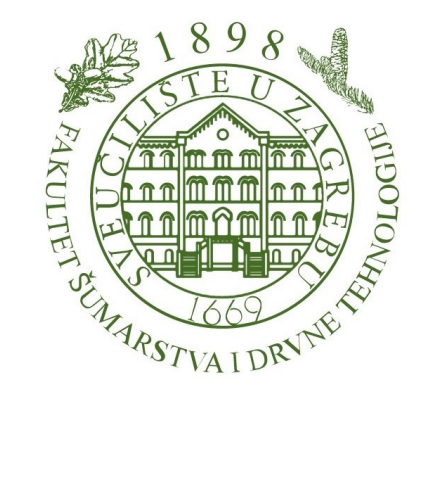

*Repository / Repozitorij:*

[University of Zagreb Faculty of Forestry and Wood](https://repozitorij.sumfak.unizg.hr) **[Technology](https://repozitorij.sumfak.unizg.hr)** 

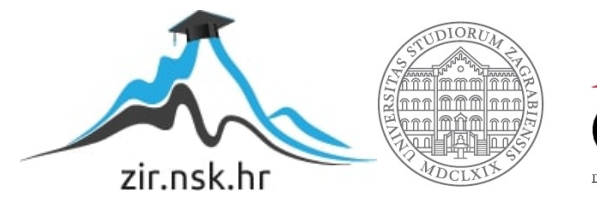

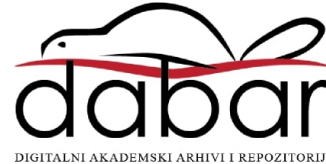

# **FAKULTET ŠUMARSTVA I DRVNE TEHNOLOGIJE ŠUMARSKI ODSJEK SVEUČILIŠTE U ZAGREBU**

## **SVEUČILIŠNI DIPLOMSKI STUDIJ ŠUMARSTVO**

**KARLO PAIĆ**

### **PREDNOSTI DIGITALNOG ORTOFOTA (DOF) PRI KARTIRANJU STANIŠTA NA DIJELU PARKA PRIRODE DINARA**

**DIPLOMSKI RAD**

**Zagreb, 2023.**

# **FAKULTET ŠUMARSTVA I DRVNE TEHNOLOGIJE ŠUMARSKI ODSJEK SVEUČILIŠTE U ZAGREBU**

## **PREDNOSTI DIGITALNOG ORTOFOTA (DOF) PRI KARTIRANJU STANIŠTA NA DIJELU PARKA PRIRODE DINARA**

### **DIPLOMSKI RAD**

Diplomski studij: Šumarstvo

Smjer: Tehnika, tehnologija i management u šumarstvu Predmet: Digitalna kartografija u šumarstvu

Ispitno povjerenstvo:

izv. prof. dr. sc. Mario Ančić prof. dr. sc. Renata Pernar doc. dr. sc. Jelena Kolić prof. dr. sc. Ante Seletković (zamjenski član)

Student: Karlo Paić JMBAG: 0068233610 Datum odobrenja teme: 05.05.2023. Datum predaje rada: 26.09.2023. Datum obrane rada: 29.09.2023.

**Zagreb, 2023.**

## **DOKUMENTACIJSKA KARTICA**

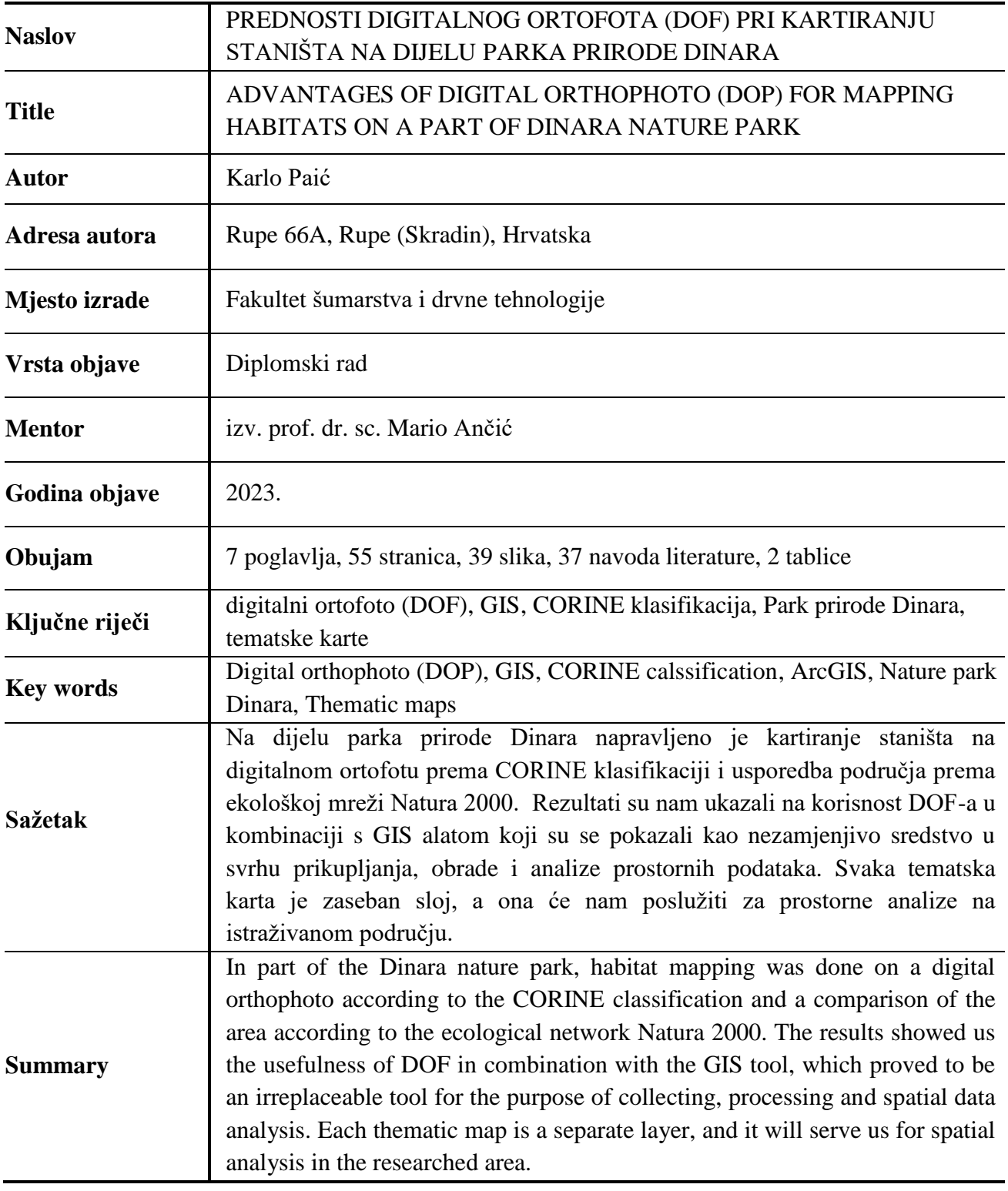

*Zahvaljujem se mentoru izv.prof.dr.sc. Mariu Ančiću na strpljenju, trudu, stručnoj pomoći i savjetima tijekom izrade diplomskoga rada. Zahvaljujem se svojoj obitelji te prijateljma koji su mi pružali podršku i pomoć tijekom svih godina provedenih na fakultetu.*

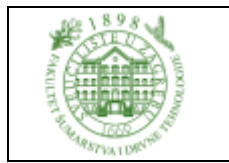

## **IZJAVA O AKADEMSKOJ ČESTITOSTI**

**OB FŠDT 05 07**

Revizija: 2

Datum: 29.04.2021.

"Izjavljujem da je moj diplomski rad izvorni rezultat mojega rada te da se u izradi istoga nisam koristio drugim izvorima osim onih koji su u njemu navedeni".

U Zagrebu, 2023. godine

*vlastoručni potpis*

Karlo Paić

# <span id="page-6-0"></span>SADRŽAJ

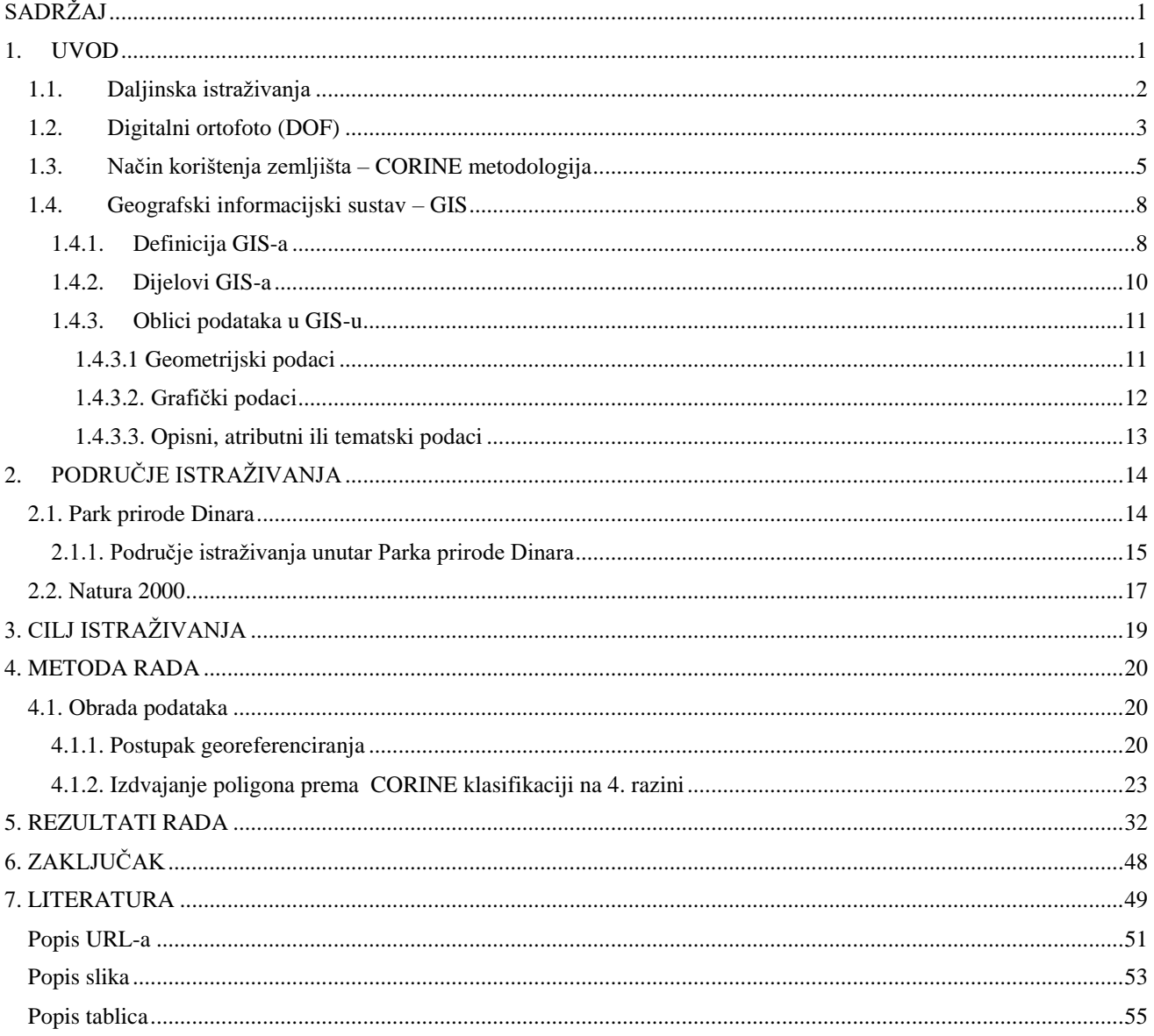

#### <span id="page-7-0"></span>**1. UVOD**

Kartiranje šumskih staništa oduvijek je predstavljao veliki problem, a sve ekstremniji vremenski uvjeti značajno utječu na šumske i druge ekosustave što imamo priliku vidjeti u zadnje vrijeme diljem svijeta, ali i u Republici Hrvatskoj. Velike količine oborina u kratkom vremenskom periodu, ledene kiše, bujice, temperaturni ekstremi, suša, i dr., sve to utječe na šumske ekosustave koji se u kratkom periodu ne mogu prilagoditi na novonastale uvjete pa dolazi do šoka i devastacije u ekosustavima. U takvim stresnim situacijama dolazi i do masovne pojave indirektnih šteta koje nastaju kao produkt slabljenja organizma uslijed jakog šoka poput pojave štetnih kukaca, gljiva i dr.. Takve ekstremne i nagle promjene, upravo zbog velikog područja i često nepristupačnih terena na kojemu nastaju, potrebno je što prije evidentirati i procesuirati kako bi se šteta što je moguće više ublažila, jer osim ekosustava takve promjene utječu i na čovjeka.

Razvojem tehnologije (računala, senzora, zrakoplovnih i satelitskih sustava za snimanje i prikupljanje prostornih podataka, softvera za obradu prikupljenih podataka, i dr.) razvijaju se i načini prikupljanja i obrade informacija, te na taj način lakše dolazimo do željenih informacija o utjecaju klime i čovjeka na promjena zemljišnog pokrova.

Promjena šumovitosti nekog područja ključna je za upravljanje kako zaštićenim tako i na šumskim područjima na kojma se intenzivno gospodari, posebice u uvjetima klimatskih promjena. Produkti daljinskog istraživanja (aero, multi i hiperspektralne snimke, podaci sniljeni lidarom, digitalni ortofoto, digitalni modeli reljefa, površina i visina) uz pomoć popularnog i sveprisutnog alata GIS-a (geografski informacijski sustav) naširoko se koriste u znanstvenoj zajednici za kvantitativno i kvalitativno praćenje i procjenu šumskih ekosustava.

Praćenje i proučavanje širenja, povlačenja i izmjene šumske vegetacije na globalnoj, regionalnoj i lokalnoj razini, možemo utvrditi indikatore koji utječu na smanjenje bioraznolikosti. To nam sve zajedno omogućuje kvalitetno planiranje i otkrivanje nastalih problema. Digitalni ortofoto snimci pružaju informacije za potrebe inventure šuma, kartiranje, identifikaciju vrsta stabala, procjenu gustoće sklopa, procjenu rizika od požara, praćenje štetnika i bolesti (promjene u boji i strukturi krošanja), projektiranje prometnica, i dr.. Osim svega prethodno navedenog, ortofoto je vrijedan za edukaciju.

#### <span id="page-8-0"></span>**1.1. Daljinska istraživanja**

Daljinska istraživanja (engl. *Remote sensing*, njem. *Fernerkundung*) su metode prikupljanja i interpretacije informacija o udaljenim objektima bez fizičkog dodira sa njima. Termin daljinsko istraživanje je obično ograničen na metode koje se koriste elektromagnestkom energijom kao sredstvom za otkrivanje i mjerenje značajki objekata. Takva definicija isključuje električna, magnetska i gravitacijska mjerenja kojima se mjeri snaga polja (Gierloff-Emden, 1989). U užem smislu, daljinsko istraživanje je prikupljanje informacije o Zemljinoj površini s uređajima smještenim u satelitima i interpretacija tako dobbivenih informacija (Frančula i dr., 1994).

Cilj daljinskih istraživanja je brzo i ekonomično dobivanje preciznih informacija o relativno velikim područjima. Sustavnim ponavljanjem snimanja moguće je pratiti i registrirati dnevne, sezonske i godišnje promjene neke pojave. Objekt daljinskih istraživanja su svi elementi Zemljine površine i atmosfere u vidnom polju senzora (Oluić, 2001).

Primjena daljinskih istraživanja općenito u šumarstvu najveći doprinos daje u nadzoru i kontroli nepristupačnih područja, praćenje deforestacije prašuma i objekata od velike važnosti, izmjeri i kartiranju stabala, inventarizaciji i monitoringu urbanih površina te šumskih kompleksa. Korištenjem daljinskih istraživanja zamjenjuju se spora i skupa terenska prikupljanja podataka te se smanjuje pritisak na područja od velike važnosti (Bajić, 1996).

Daljinska istraživanja dijelimo:

1. Prema postupcima

a) Fotografski postupci: crno bijela fotografija (pankromatska i infracrvena) i fotografija u boji (kolor i infracrvena kolor fotografija)

b) Nefotografski postupci: pasivni (video, termo, skenerske i laserske snimke), aktivni (radarske snimke i lidar)

2. Prema nositeljima uređaja za snimanje

a) blizupredmetno snimanje

- b) snimke iz zrakoplova
- c) snimke iz satelita

Rezultat daljinskih istraživanja su snimke nastale pomoću različitih uređaja. Ovisno o mjerilu i rezoluciji, snimke sadrže veliku količinu informacija, te mogu poslužiti za izradu: katastarskih baza, urbanističkih i prostornih planova, monitoring okoliša, digitalnog ortofota, i dr.

### <span id="page-9-0"></span>**1.2. Digitalni ortofoto (DOF)**

Digitalni ortofoto predstavlja digitalnu snimku nekog terena snimljenu iz zraka, koja je u procesu obrade podvrgnuta ortorektificiranju, kako bi otklonili negativne efekte centralne projekcije, položaja i nagiba kamere, te reljefa (Pernar 2022) (slika 1).

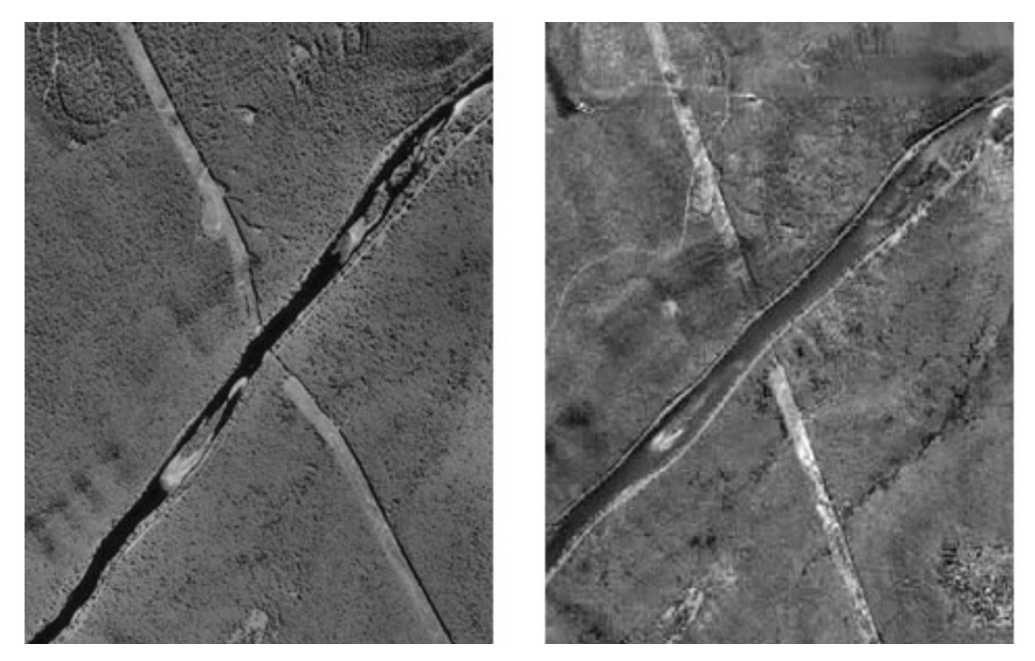

Slika 1. Razlika između okomite zračne snimke (lijevo) i ortofota (desno) [\(https://www.e](https://www.e-education.psu.edu/natureofgeoinfo/c6_p15.html)[education.psu.edu/natureofgeoinfo/c6\\_p15.html\)](https://www.e-education.psu.edu/natureofgeoinfo/c6_p15.html)

Izvori iz kojih možemo dobiti DOF su snimke iz areofotogrametrijskog snimanja ili snimanjem pomoću satelita. Te snimke prikazuju sve osobine snimljenog terena, prirodnih i umjetnih tvorevina u trenutku ekspozicije aktualnog snimališta. DOF je digitalno transformirana snimka kod koje snimljene deformacije nastale zbog centralne projekcije uklanjamo duž neke zadane plohe, a ukoliko je ploha ortofotografiranja horizontalna ili nagnuta ravnina kao rezultat dobivamo redresiranu snimku ili fotoplan.

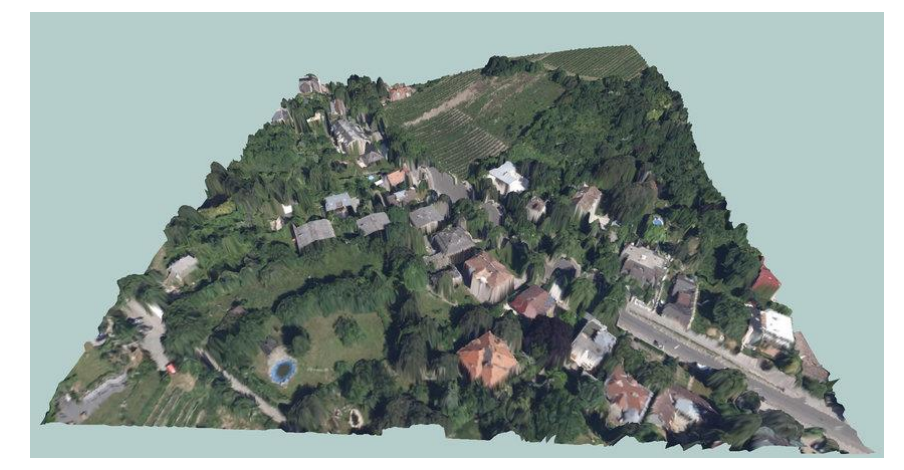

Slika 2. Ortofoto prevučen preko digitalnog modela reljefa [\(https://www.researchgate.net/figure/Example-of-a-3-dimensional-terrain-tile-from-an](https://www.researchgate.net/figure/Example-of-a-3-dimensional-terrain-tile-from-an-orthophoto-and-a-DSM-Cobenzlgasse_fig2_342611763)[orthophoto-and-a-DSM-Cobenzlgasse\\_fig2\\_342611763\)](https://www.researchgate.net/figure/Example-of-a-3-dimensional-terrain-tile-from-an-orthophoto-and-a-DSM-Cobenzlgasse_fig2_342611763)

Ukoliko ortofotografiranu površinu aproksimiramo digitalnim modelom reljefa kao rezultat dobivamo ortofoto (slika 2), a ako u obradu uključimo i digitalni model površina koji predstavlja najviše točke za neku zadanu poziciju rezultat nazivamo pravim ortofotom (slika 3) jer na taj način ispravljamo nagnutost visokih objekata na ortofotu (Pernar 2022).

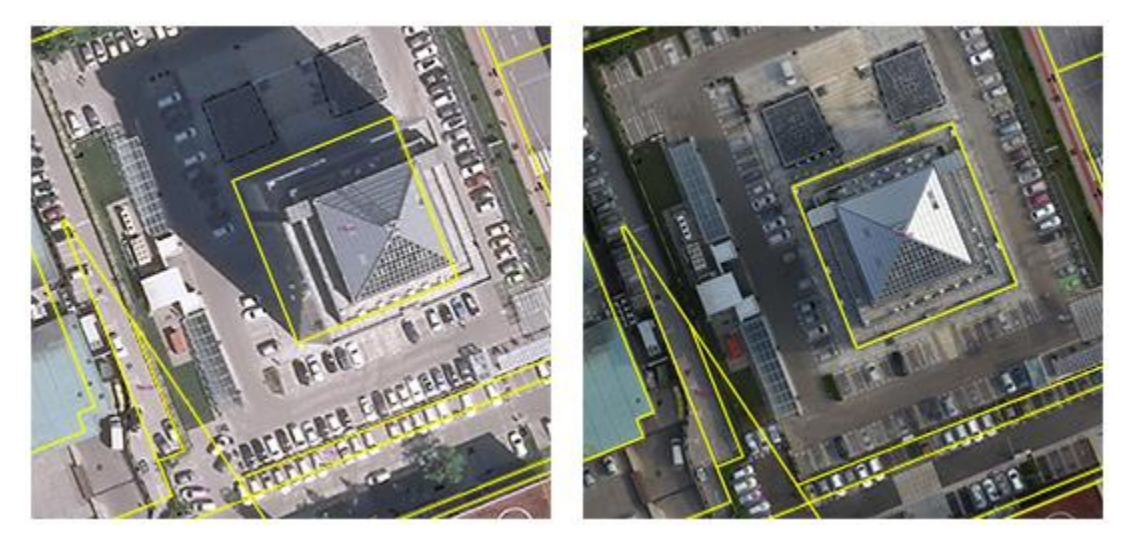

Slika 3. Primjer običnog ortofota (lijevo) i pravog ortofota (desno) [\(https://www.geavis.si/en/2015/09/how-are-true-orthophoto-mosaics-made/\)](https://www.geavis.si/en/2015/09/how-are-true-orthophoto-mosaics-made/)

"Digitalni ortofoto (DOF) može se izraditi pomoću dvije metode – projiciranje i mozaiciranje. Metoda projicirianja je postupak perspektivne transformacije slikovnog sadržaja u ravninu ortofotografiranja. Svaki pojedini piksel sa slike se projicira u ortofoto, te mu se određuje tonska vrijednost. Metoda mozaiciranja je postupak spajanja više rektificiranih snimaka u jedinstven prikaz (određivanje linije spajanja, radiometrijsko ujednačavanje, lokalno ublažavanje radiometrijskih razlika duž linija spajanja)." (Pernar 2022)

Aerofotogrametrijska ili satelitska snimanja većinom su izvori digitalnih ortofoto snimaka. "Aerofotogrametrijski snimci služe kao osnova za katastarsku izmjeru, prikupljanje podataka za digitalni model reljefa, fotogrametrijsku izmjeru za uspostavu i održavanje topografske baze podataka, proizvodnju digitalnog ortofota različitih mjerila, obnavljanje topografskih baza, izradu Hrvatske osnovne karte HOK5, Topografske karte u mjerilu 1:25 000 i vojnih topografskih karata." ("www.dgu.gov.hr" 2023.). "Digitalna ortofoto karta (DOF) je službena državna karta i izrađuje se u mjerilu 1:5000 za cjelokupno područje Republike Hrvatske, a nastaje cikličkim snimanjem. List ortofoto karte sastavljen je od jedne ili više ortofoto snimki jedinstvenog mjerila s nanesenom pravokutnom koordinatnom mrežom, odgovarajućim kartografskim znacima i nadopunjen izvan okvirnim podacima. Koristi se za administrativne svrhe, a posebice za urbano i ruralno planiranje, ali se može koristiti i kod kupnje nekretnine gdje pregledom DOF-a možete vidjeti kako je u prostoru smještena nekretnina (pored neke prometnice, odlagališta otpada i sl.) što utječe na odluku o kupnji." ("www.gov.hr" 2023.)

Digitalni ortofoto nam pruža mnoge prednosti (Pernar 2022.):

- povezivanje susjednih snimaka u jednu cjelinu,
- promjena i prikaz terena u željenom mjerilu,
- bržu izradu,
- poboljšavanje kvaliteta snimki,
- digitalnu obradu i korištenje podataka.

Ortofoto karte pronašle su svoju upotrebu u različitim profesijama kao što su: šumarstvo, urbanizam, elektroprivreda, katastar, hortikultura i dr.. Zbog spomenutih prednosti DOF-a koristi se u kombinaciji s geografskim informacijskim sustavom te su se pokazali kao osnova za prikupljane podataka.

#### <span id="page-11-0"></span>**1.3. Način korištenja zemljišta – CORINE metodologija**

"Program kartiranja zemljišta i vegetacije CORINE (Coordination of Information on the Environment) se sastoji od više projekata među kojima je najvažniji onaj što se bavi kartiranjem zemljišta i vegetacije (CORINE Land and Cover Use)." (Mlinarić 2013)

"CORINE Land Cover (CLC) Hrvatska predstavlja digitalnu bazu podataka o stanju i promjenama zemljišnog pokrova i namjeni korištenja zemljišta Republike Hrvatske za razdoblje 1980. do 2018." (www.mingor.hr 2015)

"Baza CLC Hrvatska je konzistentna i homogenizirana sa podacima pokrova zemljišta cijele Europske unije. CLC baza podataka izrađena je prema programu za koordinaciju informacija o okolišu i prirodnim resursima pod nazivom CORINE (COoRdination of INformation on the Environment) prihvaćenom od strane Europske unije i na razini Europske unije ocijenjena je kao temeljni referentni set podataka za prostorne i teritorijalne analize. U razdoblju između 1985. i 1990., Europska komisija je implementirala CORINE program. Tijekom tog perioda izrađen je informacijski sustav o stanju okoliša na europskoj razini, razvijene su metodologije i nomenklature i prihvaćene na razini Europske unije. Izrada prve baze CLC 1990 uspješno je provedena u 25 europskih zemalja u periodu 1986-1998. Zbog sve bržih i većih promjena koje se danas dešavaju u okolišu, vremenski period za ažuriranje CLC baze od 10 godina smanjen je na period od 6 godina." (www.haop.hr 2018)

| RAZINA 1        | <b>RAZINA 2</b>                | RAZINA 3                                 |  |  |  |  |
|-----------------|--------------------------------|------------------------------------------|--|--|--|--|
| 1. Umjetne      | 1.1. Gradska područja          | 1.1.1. Cjelovita gradska područja        |  |  |  |  |
| površine        | 1.2. Industrijske,             | 1.1.2. Nesuvisla gradska područja        |  |  |  |  |
|                 | komercijalne i transportne     | 1.2.1. Industrijske ili komercijalne     |  |  |  |  |
|                 | jedinice                       | jedinice                                 |  |  |  |  |
|                 |                                | 1.2.2. Cestovna i željeznička mreža      |  |  |  |  |
|                 |                                | i pripadajuće zemljište                  |  |  |  |  |
|                 |                                | 1.2.3. Lučke površine                    |  |  |  |  |
|                 |                                | 1.2.4. Zračne luke                       |  |  |  |  |
|                 | 1.3. Rudarski kop, odlagalište | 1.3.1. Mjesta eksploatacije              |  |  |  |  |
|                 | otpada i gradilišta            | mineralnih sirovina                      |  |  |  |  |
|                 |                                | 1.3.2. Odlagališta otpada                |  |  |  |  |
|                 |                                | 1.3.3. Gradilišta                        |  |  |  |  |
|                 | 1.4. Umjetno nepoljodjelsko    | 1.4.1. Gradske zelene površine           |  |  |  |  |
|                 | vegetacijsko područje          | 1.4.2. Sportsko-rekreacijski objekti     |  |  |  |  |
| 2. Poljodjelska | 2.1. Obradivo zemljište        | 2.1.1. Nenavodnjavano obradivo           |  |  |  |  |
| područja        |                                | zemljište                                |  |  |  |  |
|                 |                                |                                          |  |  |  |  |
|                 |                                | 2.1.2. Stalno navodnjavano zemljište     |  |  |  |  |
|                 |                                | 2.1.3. Rižina polja                      |  |  |  |  |
|                 | 2.2. Trajne kulture            | 2.2.1. Vinogradi                         |  |  |  |  |
|                 |                                | 2.2.2. Plantaže voćaka i zrnatog voća    |  |  |  |  |
|                 |                                | 2.2.3. Maslinici                         |  |  |  |  |
|                 | 2.3. Pašnjaci                  | 2.3.1. Pašnjaci                          |  |  |  |  |
|                 | 2.4. Raznorodna poljodjelska   | 2.4.1. Jednogodišnji usjevi i trajni     |  |  |  |  |
|                 | područja                       | usjevi                                   |  |  |  |  |
|                 |                                | 2.4.2. Kompleks kultiviranih parcela     |  |  |  |  |
|                 |                                | 2.4.3. Pretežno poljodjelska zemljišta   |  |  |  |  |
|                 |                                | s većim područjima prirodne              |  |  |  |  |
|                 |                                | vegetacije                               |  |  |  |  |
|                 |                                | 2.4.4. Agro-šumska područja              |  |  |  |  |
| 3. Šume i       | $3.1.$ Šume                    | 3.1.1. Šume listača                      |  |  |  |  |
| polupriro-      |                                | 3.1.2. Crnogorična šuma                  |  |  |  |  |
| dna područja    |                                | 3.1.3. Miješana šuma                     |  |  |  |  |
|                 | 3.2. Grmlje i/ili travnjačka   | 3.2.1. Prirodni travnjaci                |  |  |  |  |
|                 | vegetacija                     | 3.2.2. Močvare i vrištine                |  |  |  |  |
|                 |                                | 3.2.3. Sklerofilna vegetacija            |  |  |  |  |
|                 |                                | 3.2.4. Prijelazno područje šume i makije |  |  |  |  |
|                 | 3.3. Prostranstva s neznatnom  | 3.3.1. Plaže, dine i pijesci             |  |  |  |  |
|                 | vegetacijdom, ili bez          | 3.3.2. Ogoljele stijene                  |  |  |  |  |
|                 | vegetacije                     | 3.3.3. Područja s oskudnom vegetacijom   |  |  |  |  |
|                 |                                | 3.3.4. Opožarene površine                |  |  |  |  |
|                 |                                | 3.3.5. Ledenjaci i vječni snijeg         |  |  |  |  |
| 4. Vlažna       | 4.1. Kopnena vlažna područja   | 4.1.1. Kopnene močvare                   |  |  |  |  |
| područja        |                                | 4.1.2. Tresetišta                        |  |  |  |  |
|                 | 4.2. Priobalna vlažna područja | 4.2.1. Slane močvare                     |  |  |  |  |
|                 |                                | 4.2.2. Slaništa                          |  |  |  |  |
|                 |                                | 4.2.3. Područja plimskog utjecaja        |  |  |  |  |
|                 |                                |                                          |  |  |  |  |
| 5. Vodene       | 5.1. Kopnene vode              | 5.1.1. Vodotoci                          |  |  |  |  |
| površine        |                                | 5.1.2. Vodene površine                   |  |  |  |  |
|                 | 5.2. Morske vode               | 5.2.1. Obalne lagune                     |  |  |  |  |
|                 |                                | 5.2.2. Ušća rijeka                       |  |  |  |  |
|                 |                                | 5.2.3. Mora i oceani                     |  |  |  |  |

Tablica 1. CORINE tablica za razine 1, 2, 3, (Büttner i Kolar 1997, Olujić 2001)

Prema CORINE-u postoje 4 razine kartiranja. Prva razina ima pet kategorija koje su na svakoj sljedećoj razini detaljnije razrađene, pa tako druga razina ima 15, treća razina 44 (tablica 2). Posljednja četvrta razina ima preko 80 klasa (tablica 2).

#### Tablica 2. CORINE tablica za razinu 4 (Büttner i Kolar 1997, Olujić 2001)

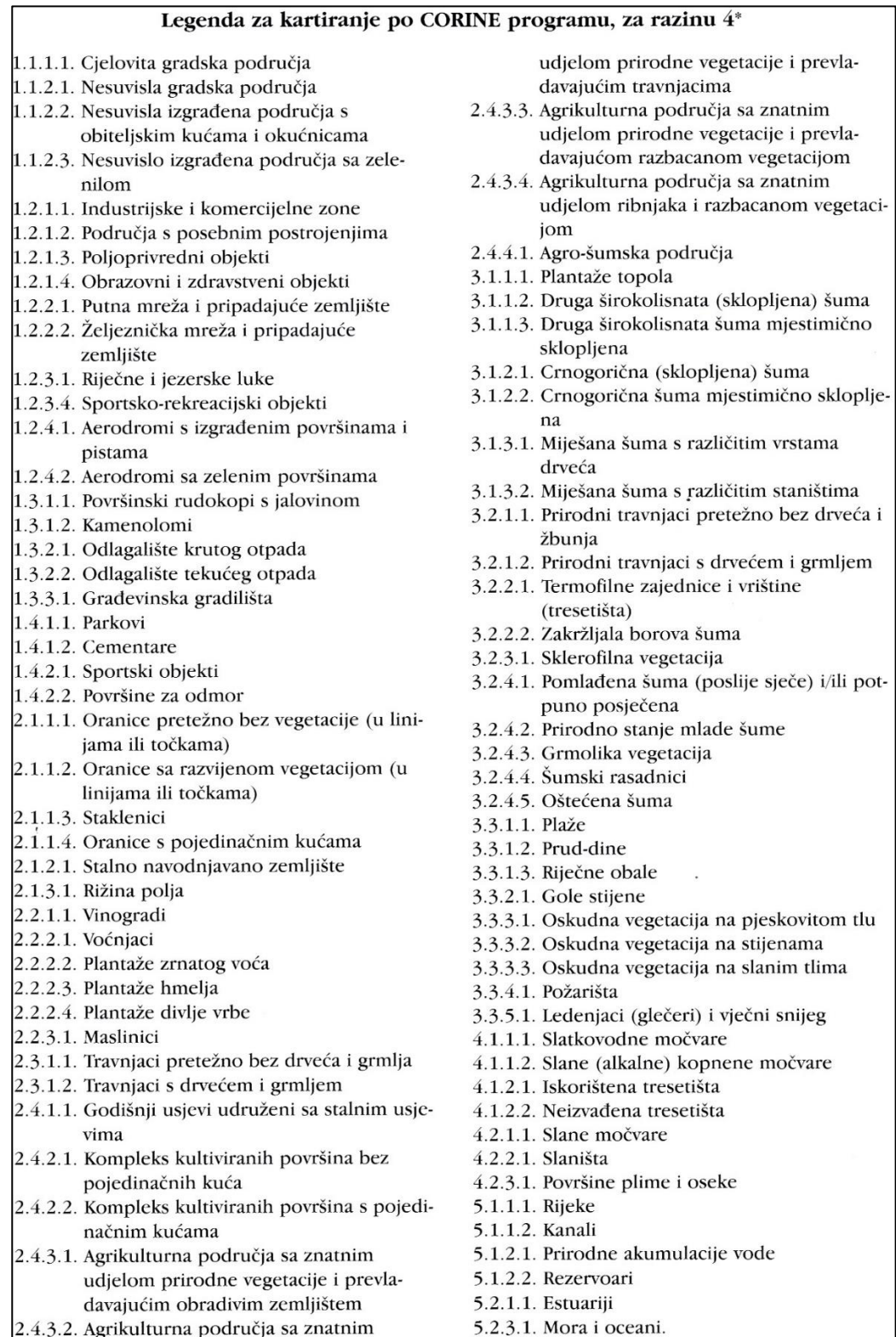

Za potrebe ovog diplomskog rada kartiranje će se obaviti na razini 4. Razlog odabira razine 4 je što DOF osigurava dovoljna količina detalja za raspoznavanje i delineaciju zbog svoje visoke prostorne rezolucije, a osim navedenog, za istraživano područje već postoji klasifikacija na trećoj razini.

#### <span id="page-14-0"></span>**1.4. Geografski informacijski sustav – GIS**

#### <span id="page-14-1"></span>1.4.1. Definicija GIS-a

Iako je pojam GIS-a je novijeg datuma, a početkom uporabe prostornih podataka za donošenje odluka može se smatrati vrijeme kada je nacrtana prva karta (Devine i Field 1986, Kušan i dr. 1993.).

Izvorne korijene razvoja geografskih informacijskih sustava možemo pronaći već u 19. stoljeću poput "Atlasa zbivanja" koji se pojavio u Irskoj 1838. godine mogao bi se nazvati prvim geografskim informacijskim sustavom (Parent i Church 1987). Atlas je sadrzavao niz karata koje su prikazivale populaciju, promet, geologiju i topografiju. Karta koju je izradio li je čnik John Snow 1854. godine u doba kada je u četvrti Soho u Londonu izbila epidemija kolere, smatra se najranijim i najboljim primjerom uporabe geografskih informacijskih sustava koji je omogućio poimanje širenja kolere. John Snow je jednostavnim kartiranjem lokacije bolesnika i preminulih osoba stvorio prostorni raspored žarišta epidemije na koji je dodao raspored pumpi za vodu koje su stanovnici Londona u to vrijeme koristili za opskrbu. Te je na taj način dokazao gdje je žarište kolere i na koji način se prenosi [\(www.gislounge.com\)](http://www.gislounge.com/).

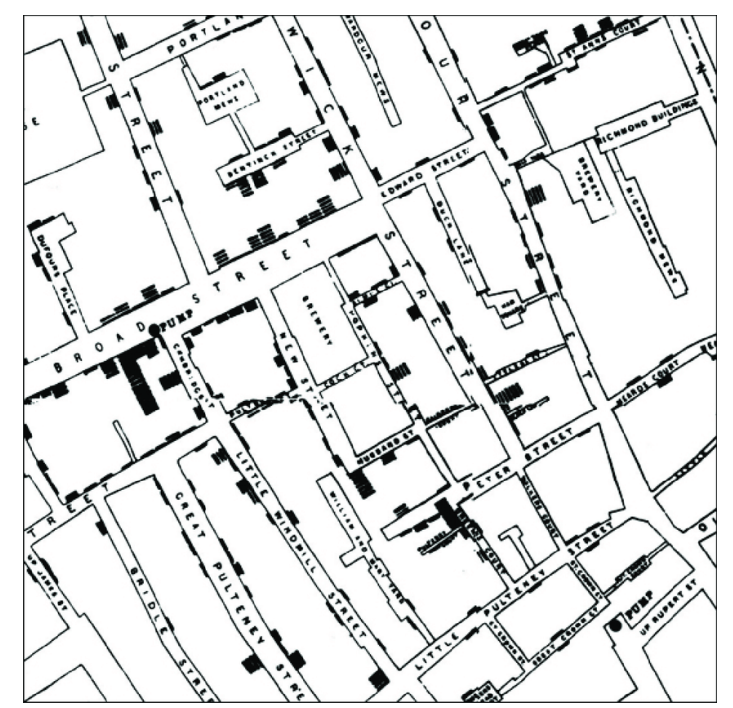

Slika 4. Isječak karte liječnika Johna Snowa iz 1854.g. sa rasporedom bolesnika i pumpi za vodu, London Soho [\(https://www.gislounge.com/what-is-gis/\)](https://www.gislounge.com/what-is-gis/)

Razvojem moderne GIS tehnologije smatra se razvoj kanadskog geografskog informacijskog sustava (CGIS) početkom 1960-ih. (Waters 2018), a Coppock i Rhind (1991) dijele ere razvoja GIS-a na:

- 1. Pionirsko razdoblje od kraja 1950-ih pa do 1970-ih (naglask na koncepcijskom razvoju i razvoju softvera);
- 2. Eksperimentalno razdoblje istraživanja od 1970-ih do 1980-ih (sufinanciranje od

strane vlade),

- 3. Komercijalno razdoblje od 1980-ih pa sve do kraja 1980-ih (sve veći angažman od strane vlade, nastanak tvrtki Esri i Intergraph);
- 4. Razdoblje od kasnih 1980-ih do ranih 1990-ih (natjecane proizvođača, povećava se uključenost akademske zajednice, proizvodnja GIS-a sa sučeljima prilagođena korisnicima).

Postoje razne definicije GIS-a u kojima su razni autori pokušali definirati što je GIS, no navest ćemo samo neke od tih definicija:

- GIS je skup sredstava za prikupljanje, spremanje, pretraživanje, preoblikovanje i prikazivanje prostorne baze podataka iz realnog svijeta za različite potrebe (Burrough 1986).
- GIS je skup opreme, programa i prostorno određenih podataka koji omogućava brzo i kvalitetno rukovanje, upravljanje, obradu i stvaranje novih informacija potrebnih za donošenje odluka u svim čovjekovim djelatnostima (Kušan i sur.1993).
- Longley i dr. (2005) definiraju GIS kao posebnu vrstu informacijskog sustava koja ne samo da bilježi događaje, djelatnosti i objekte već i gdje se oni odvijaju ili postoje.
- GIS je računalni sustav za prikupljanje, upravljanje, ažuriranje, analizu i vizualizaciju podataka koji se odnose na prostor (Pribičević i Medak 2003).

Naglim razvojem tehnologije primjena GIS-a postala je nužnost u svakom području šumarstva.. Na temelju svjetskih iskustava, GIS se razvija za napredak šumarstva, čime bi se olakšao rad i donošenje odluka (Ančić, 2000.):

- izgradnji šumskih prometnica
- pri izradbi lovnogospodarskih osnova
- nadziranjem poslovanja
- za potrebe uređivanja šuma:
	- o nadzor izvođenja radova
	- o provođenje računskih revizija
	- o izradbu osnove gospodarenje
	- o izradbu i ažuriranje šumskogospodarske osnove
	- o bilanciranja osnove gospodarenja.

Začetcima razvoja GIS-a u Hrvatskoj (dok je još bila u sklopu SFRJ) smatra se Geografskozemljišni informacijski sustav - GIZIS uspostavljen 1987. godine. Nositelji projekta, uz pet slovenskih institucija, su INA- Projekt, Geodetski fakultet, Šumarski fakultet, Infosistem, Institut Ruđer Bošković i INA- EOP. (Frančula 1994.)

#### <span id="page-16-0"></span>1.4.2. Dijelovi GIS-a

GIS se sastoji od pet glavnih komponenata: podataka, hardvera, softvera, ljudi i metoda (slika 5). GIS služi za prikupljanje prostornih podataka i analizu istih u svrhu kreiranja novih informacija.

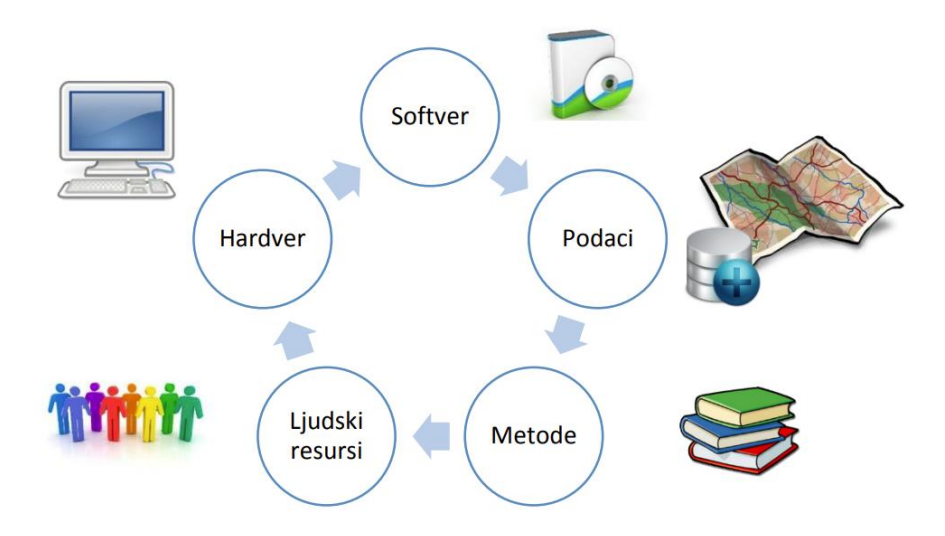

Slika 5. Dijelovi GIS-a [\(https://www.up4c.eu/wp-up4c/wp-content/uploads/2015/02/gis\\_osnove.pdf](https://www.up4c.eu/wp-up4c/wp-content/uploads/2015/02/gis_osnove.pdf))

Podaci se u GIS-u prikupljaju, pohranjuju, analiziraju te na kraju prikazuju u grafičkom obliku (slika 6) [\(https://www.up4c.eu/wp-up4c/wp-content/uploads/2015/02/gis\\_osnove.pdf](https://www.up4c.eu/wp-up4c/wp-content/uploads/2015/02/gis_osnove.pdf) ).

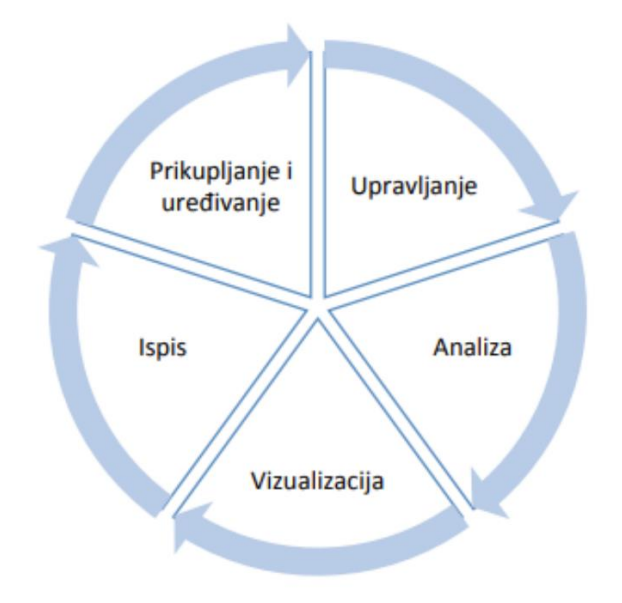

Slika 6. Način rada GIS-a [\(http://www.up4c.eu/wp-up4c/wp](http://www.up4c.eu/wp-up4c/wp-content/uploads/2015/02/gis_osnove.pdf)[content/uploads/2015/02/gis\\_osnove.pdf\)](http://www.up4c.eu/wp-up4c/wp-content/uploads/2015/02/gis_osnove.pdf)

#### <span id="page-17-0"></span>1.4.3. Oblici podataka u GIS-u

Tri osnovna oblika podataka u GIS-u su:

- 1. geometrijski
- 2. grafički
- 3. atributni ili opisni

#### <span id="page-17-1"></span>1.4.3.1 Geometrijski podaci

Geometrijski podaci predstavljaju stvarni svijet u dvije dimenzije i pojavljuju se u tri oblika: točke, linije i poligoni. One nemaju dimenzije, pa ih ne možete koristiti za mjerenje duljine ili površine. Točke se pretežno koriste za prikaz institucija, bolnica, crkvi i raznih objekata. Linije definiraju objekte koje imaju linearne karakteristike. Linije koristimo za prikaz cesta, morski puteva, granica jer linija za razliku od točke im jednu dimenziju čime se može izmjeriri samo duljina. Treći geometrijski podatak su poligoni. Poligoni su dvodimenzionalni čime se može izmjeriti površina npr. šuma, jezera i pašnjaka (Dempsey 2020).

Vektorski model sastoji se od geografskih podataka kao objekata definiranih koordinatama. Ove koordinate općenito se odnose na koordinate koje je usvojila određena država. Objekt se definira uz pomoć koordinata (X, Y, Z). X i Y predstavljaju koordinate u ravnini, a Z predstavlja visinu. Prostorne forme obično se dijele na slojeve koji se definiraju prilikom izrade baze podataka. Tako nastaju posebni slojevi kao što su naselja, vodotoci, ceste, vrste vegetacije itd. (Dempsey 2020) (slika 7).

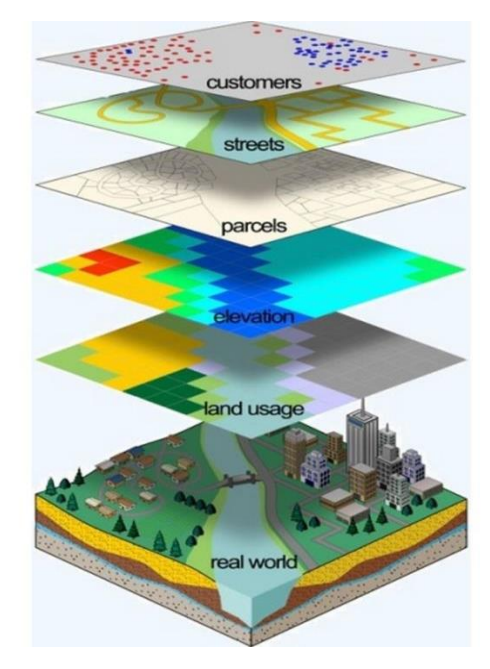

Slika 7. Slojevi GIS-a (Izvor: [https://www.istrapedia.hr/it/natuknice/4139/geoinformacijski](https://www.istrapedia.hr/it/natuknice/4139/geoinformacijski-sustav-gis)[sustav-gis\)](https://www.istrapedia.hr/it/natuknice/4139/geoinformacijski-sustav-gis)

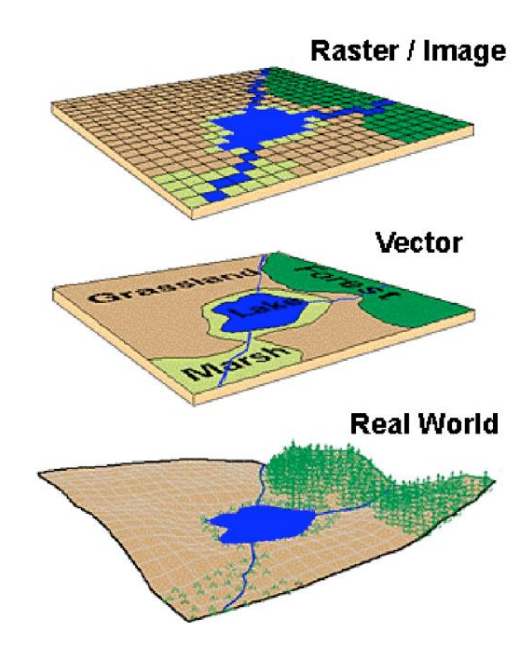

Slika 8. Rasterski i vektorski oblik podatka (Saab, J. D. 2003) [\(https://www.researchgate.net/figure/Raster-and-Vector-data-types-as-representative-of-real-world](https://www.researchgate.net/figure/Raster-and-Vector-data-types-as-representative-of-real-world-geographic-space_fig4_269335995)[geographic-space\\_fig4\\_269335995\)](https://www.researchgate.net/figure/Raster-and-Vector-data-types-as-representative-of-real-world-geographic-space_fig4_269335995)

Rasterski modeli geografskih podataka, poznati i kao mrežni modeli, temelje se na ravninama. Redci i stupci ćelija sačinjavaju rasterski model (slika 8). Svaka ćelija ima zasebnu vrijednost. Rasterski podatci mogu biti i fotografije. Zbog toga se rasterski modeli koriste pri radu sa satelitskim i zračnim snimkama. (Dempsey 2020).

<span id="page-18-0"></span>1.4.3.2. Grafički podaci

Grafički podatci se sastoje od dvije komponente: geometrijske i atributne. Oni se smatraju ključnim elementom GIS-a jer predstavljaju vizualne prikaze prostornih podataka čime se omogućuje korisnicima lakše razumijevanje, interpretaciju i analizu podataka (Heywood i sur. 2006).

Frančula (2004) navodi kako grafički podatci nastaju iz geometrijskih podataka kombiniranjem s grafičkim elementima poput boja, simbola, linija, sive tonske vrijednosti. Imaju široku primjenu u urbanizmu, prostornom planiranju itd. Prvenstveno se koriste za vizualizaciju, analizu i prikazivanje odluka o prostornim podacima. Korisnici mogu prikazati grafičke podatke na tematskim kartama, izvršiti prostornu analizu i izraditi slojeve podataka (Heywood i dr. 2006).

#### <span id="page-19-0"></span>1.4.3.3. Opisni, atributni ili tematski podaci

Atributni podaci predstavljaju odgovarajuće informacije o objektima na karti jer opisuju karakteristike objekata (slika 9).

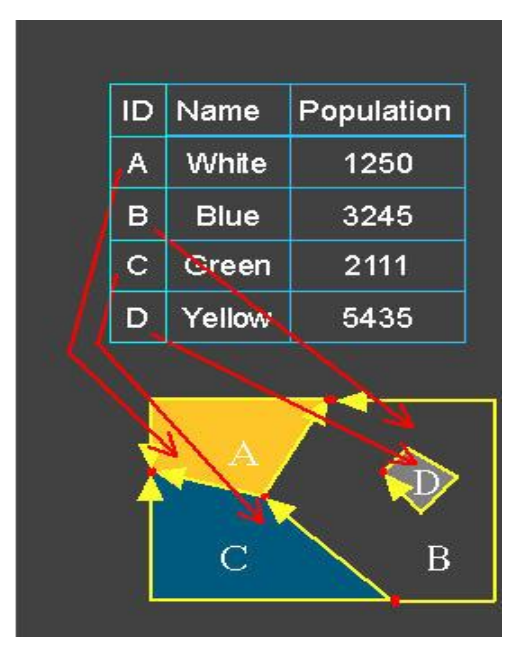

Slika 9. Prikaz opisnih ili atributnih podataka (Izvor: [https://dusk.geo.orst.edu/gis/lec05.html\)](https://dusk.geo.orst.edu/gis/lec05.html)

Tematski podaci su najčešće organizirani tablicom. U tablici stupci prikazuju informacije objekta dok redak predstavlja svaki geografski objekt. Svaki objekt predstavlja neku određenu temu. Zavisno o temi u tablici se može prikazati adresu, ime, adresu, mjesto, volumen, itd. Opisni podaci su važan element GIS-a. (Frančula 2004)

# <span id="page-20-0"></span>**2. PODRUČJE ISTRAŽIVANJA**

#### <span id="page-20-1"></span>**2.1. Park prirode Dinara**

"Park prirode Dinara, naš najmlađi park proglašen u veljači 2021. godine, ime je dobila vjerojatno od ilirskog plemena Dindari koji su ovu planinu koristili kao stočarsku planinu."[\(www.parkovihrvatske.hr,](http://www.parkovihrvatske.hr/) 2023).

"Dinara je najviša planina u Republici Hrvatskoj, a u njenom podnožju nastala je prva hrvatska država. Na neki način, Dinara je danas simbol hrvatske državnosti. Park prirode Dinara obuhvaća dio masiva Dinare u širem smislu (Dinaru, Troglav i Kamešnicu), izvorišni dio i gornji tok rijeke Cetine te krška polja uz Cetinu. Krajobrazno, ovo područje obilježeno je kontrastom visoko-planinskog krškog područja, siromašnog vodom i s često strmim i nepristupačnim liticama, ali i prostranim planinskim pašnjacima, te rijeke Cetine uz čiji tok su se oblikovala vlažna krška polja, plodna i bogata životom. Krajobrazno najmarkantnija pojava koja obilježava vizuru Dinare su gotovo okomite litice stijena upečatljive slojevitosti."[\(www.mingor.gov.hr,](http://www.mingor.gov.hr/) 2023).

"Ovdje nije prisutan velik broj vrsta flore i faune, a pod liticama stijena često se razvijaju sipari ili točila specifičnog flornog sastava, s nekim vrijednim i endemičnim biljnim zajednicama i njihovim predstavnicima. Očuvanost područja, raznolikost staništa, ali i specifičan položaj pojasa Dinarskog krša u Hrvatskoj, te činjenica da je ovo područje služilo kao refugij mnogim europskim vrstama u vrijeme oledbi, neki su od najvažnijih razloga visokog stupnja biološke raznolikosti i endemičnosti ovog područja." [\(www.parkovihrvatske.hr,](http://www.parkovihrvatske.hr/) 2023).

"Visok stupanj endemičnosti možda se najbolje očituje u vrstama špiljske faune, od kojih su brojne endemične za područje Dinarida." [\(www.mingor.gov.hr,](http://www.mingor.gov.hr/) 2023).

"Unutar granica Parka prirode Dinara (slika10), potpuno ili dijelom svoje površine, nalazi se ukupno 11 područja ekološke mreže Natura 2000 – 2 područja očuvanja značajna za ptice te 9 područja očuvanja značajna za vrste i stanišne tipove." [\(www.parkovihrvatske.hr,](http://www.parkovihrvatske.hr/) 2023).

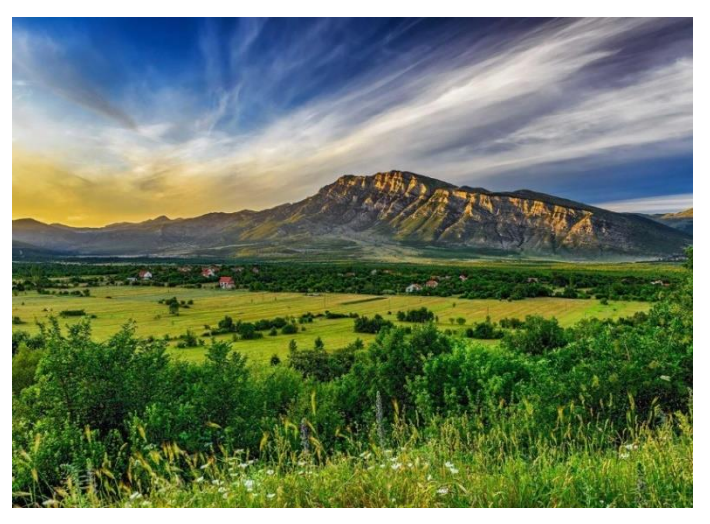

Slika 10. Planinski masiv Dinara (Izvor: [https://croatia.hr/hr-hr/priroda/dinara\)](https://croatia.hr/hr-hr/priroda/dinara)

"Park prirode Dinara smješten je duž granice Republike Hrvatske i Republike Bosne i Hercegovine. Smješten je na području dviju županija, Šibensko-kninske i Splitskodalmatinske te obuhvaća osam općina i gradova (Knin, Biskupija, Kijevo, Civljane, Vrlika, Hrvace, Sinj, Otok, Trilj. Park prirode Dinara pruža se u smjeru sjeverozapad-jugoistok" (Petković 2021).

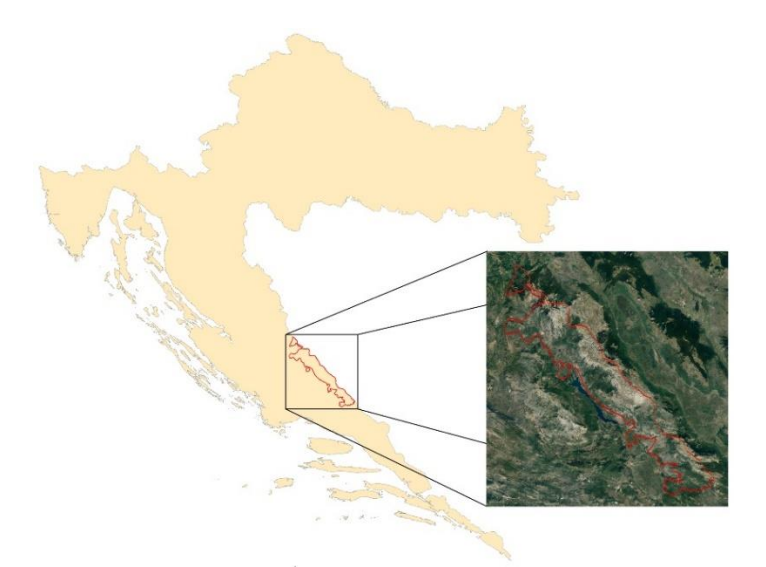

Slika 11. Položaj Parka prirode Dinara

"Površina parka prirode iznosi 63 052,2 ha. Sjeverni dio nalazi se na sjeveroistoku Šibenskokninske županije (s iznimkom vojnog poligona Crvena zemlja), graniči s područjem Like i visoravni rijeke Krke. S jugozapadne strane granica je dijelom ograničena cestom E71 na dionici između Knina i Sinja, čime obuhvaća Paško i Vrličko polje, a dijelom županijskom cestom 6287 iznad jezera Peruća, postavljajući je uz rub predloženog prirodni park izvan granica." (Basrek L., i sur. 2020) (slika 11).

#### <span id="page-21-0"></span>2.1.1. Područje istraživanja unutar Parka prirode Dinara

Kako je već spomenuto istraživanje će se provesti na području Parka prirode Dinara. Točnije, zbog velike površine samoga parka potrebno je bilo suziti područje. Odabrano područje obuhvaća gornji tok rijeke Cetine kao i njen glavni izvor, te ostala dva izvora Vukovića vrilo i Batica vrilo kao polja u kršu koja se prostiru uz samu rijeku (Cetinsko polje). Također, što se tiče povijesnokulturne baštine nalazi se rimokatolička crkva sv. Spasa s grobljem, pravoslavni hram Uznesenja Gospodnjeg i pločasti most na rijeci.

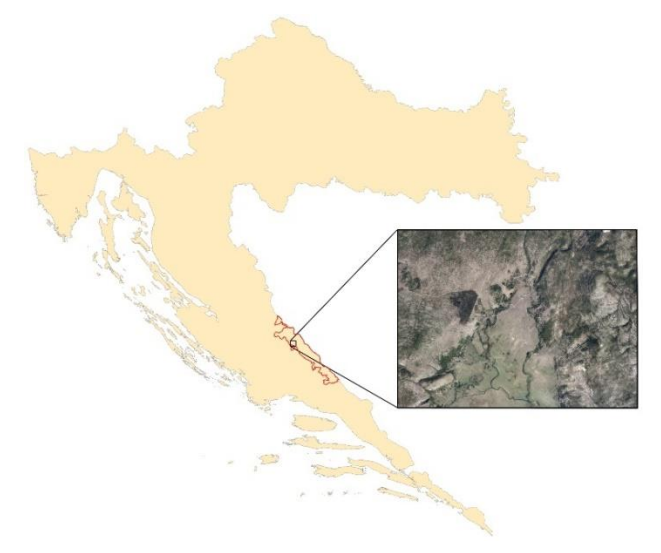

Slika 12. Područje istraživanja unutar granice

U prostornom pogledu područje se većim svojim dijelom nalazi na području Šibenskokninske županije i obuhvaća općine Civljane i Kijevo, dok manji južniji dio pripada Splitskodalmatinskoj županiji pod grad Vrliku.

Veliko vrilo (slika 13) poznatije kao izvor Glavaš smatra se glavnim izvorom rijeke Cetine. Godine 1972. zaštićen je kao hidrološki spomenik prirode kao i ostala dva izvora Vukovića vrilo uz koji se nalaze i mlinice i Batića vrilo., Neposredno iznad samoga izvora nalazi se pravoslavan hram Uznesenja Gospodnjeg iz 1939. g..

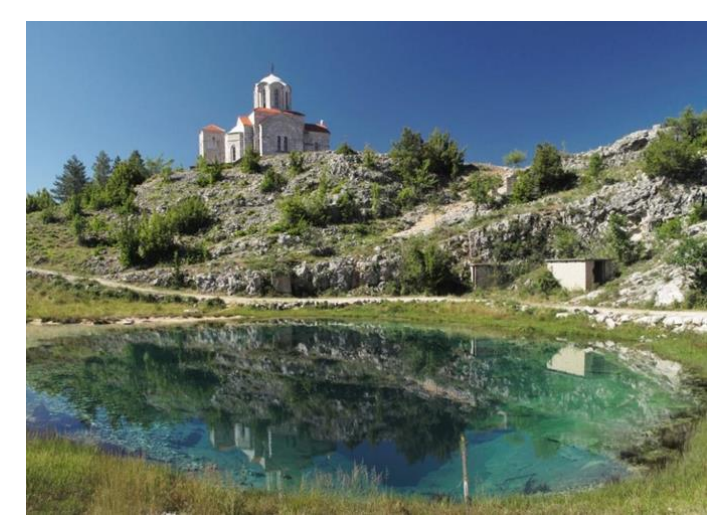

Slika 13. Veliko vrilo (Glavaš) i hram Uznesenja gospodnjeg (Izvor: [https://kamenjar.com/glavasevo-vrelo-fascinantni-izvor-cetine/\)](https://kamenjar.com/glavasevo-vrelo-fascinantni-izvor-cetine/)

U selu Cetina nedaleko od izvora istoimene rijeke nalazi se crkva sv. Spasa (slika 14). Crkva potječe iz 9. st. i spada među prve crkve koju podižu Hrvati na ovim prostorima. Smatra se da crkva ima najstariji očuvani zvonik u Hrvatskoj, a oko same crkve se nalazi najveće poznato srednjovjekovno groblje iz 11. i 12. st..

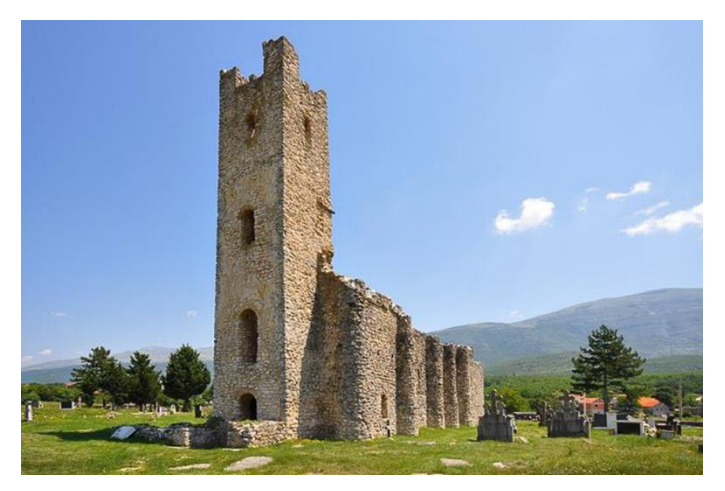

Slika 14. Crkva sv. Spasa (Izvor: [https://www.hkv.hr/reportae/lj-krinjar/5655-reportaa](https://www.hkv.hr/reportae/lj-krinjar/5655-reportaa-starohrvatska-crkva-svetog-spasa-na-izvoru-rijeke-cetine.html)[starohrvatska-crkva-svetog-spasa-na-izvoru-rijeke-cetine.html\)](https://www.hkv.hr/reportae/lj-krinjar/5655-reportaa-starohrvatska-crkva-svetog-spasa-na-izvoru-rijeke-cetine.html)

Od 1772. godine počinju arheološka istraživanja te su iskapanjem pronađeni bogati grobni nalazi, a oko same crkve se nalazi i preko 700 stećaka koji su različitih oblika i veličina, koji su tijekom godina uništeni u svrhu prikupljanja kamenog materija u razne svrhe.

#### <span id="page-23-0"></span>**2.2. Natura 2000**

"[Natura](http://ec.europa.eu/environment/nature/natura2000/index_en.htm) 2000 je ekološka mreža Europske unije koju čine prirodni stanišni tipovi i staništa divljih vrsta od interesa za Europsku uniju. Uredbom o ekološkoj mreži i nadležnostima javnih ustanova za upravljanje područjima ekološke mreže (NN [80/2019\)](https://narodne-novine.nn.hr/clanci/sluzbeni/2019_08_80_1669.html) utvrđena je ekološka mreža Natura 2000 Republike Hrvatske (slika 15), kao i nadležnosti javnih ustanova koje upravljaju zaštićenim područjima i područjima ekološke mreže za upravljanje i donošenje planova upravljanja ekološkom mrežom. Ekološka mreža Republike Hrvatske obuhvaća 25.956 km<sup>2</sup> i pokriva 36,8 % kopnenog teritorija te 9,3 % mora pod nacionalnom jurisdikcijom (teritorijalno more i isključivi gospodarski pojas RH)." (www.mingor.gov.hr bez dat.).

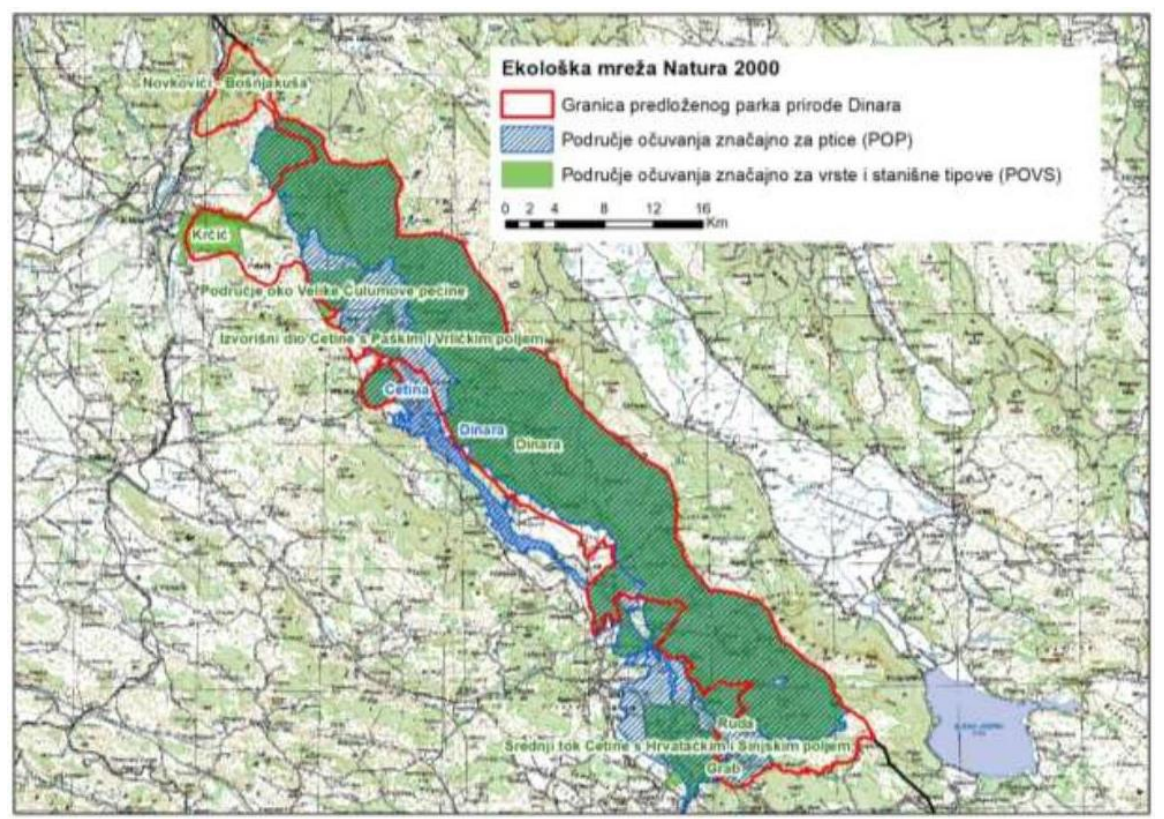

Slika 15. Ekološka mreža RH - Natura 2000 na području Parka prirode Dinara (Basrek L. i sur. 2020.)

Ekološku mrežu čine (www.mingor.gov.hr bez dat.).:

- područja očuvanja značajna za ptice (POP)
- područja očuvanja značajna za vrste i stanišne tipove (POVS)
- vjerojatna područja očuvanja značajna za vrste i stanišne tipove (vPOVS)
- posebna područja očuvanja značajna za vrste i stanišne tipove (PPOVS).

"Unutar granica područja Parka prirode Dinara, potpuno ili dijelom svoje površine, nalazi se ukupno 11 područja ekološke mreže RH (mreže Natura 2000) – dva područja očuvanja značajna za ptice (POP) te devet područja očuvanja značajnih za vrste i stanišne tipove (POVS)." (Basrek L. i sur. 2020)

"Područje očuvanja značajno za ptice (POP) je područje značajno za očuvanje i ostvarivanje

povoljnog stanja divljih vrsta ptica od interesa za Europsku uniju i njihovih staništa, kao i područje značajno za očuvanje migratornih vrsta ptica, a osobito močvarno područje od međunarodne važnosti" (Basrek L. i sur. 2020)

"Područje očuvanja značajno za vrste i stanišne tipove (POVS) je područje koje, u biogeografskoj regiji ili regijama kojima pripada znatno pridonosi održavanju ili povratu u povoljno stanje očuvanosti prirodnog stanišnog tipa od interesa za Europsku uniju koji je prirodno rasprostranjen na teritoriju Republike Hrvatske ili znatno pridonosi održavanju ili povratu u povoljno stanje očuvanosti neke od vrsta navedenih na popisu divljih vrsta (osim ptica) od interesa za Europsku uniju koje se redovito pojavljuju na teritoriju Republike Hrvatske, znatno pridonosi cjelovitosti ekološke mreže te znatno pridonosi održavanju bioraznolikosti unutar pripadajuće biogeografske regije ili regija." (Basrek L. i sur. 2020)

# <span id="page-25-0"></span>**3. CILJ ISTRAŽIVANJA**

Svrha ovoga diplomskog rada je provesti interpretaciju i kartiranje staništa na digitalnom ortofotu (DOF) iz cikličkog snimanja Republike Hrvatske i satelitskoj snimci dijela parka prirode Dinara prema klasifikaciji Natura 2000 s posebnim osvrtom na šumska staništa. Oba DOF-a imaju veću prostornu rezoluciju (DOF iz cikličkog snimanja Republike Hrvatske 0,5 m, Google Earth satelitska snimka 1 m) od podloge snimljene satelitom Landsat ETM+ čija je prostorna rezolucija 15 m (pankromatski kanal), a na kojoj je provedeno Kartiranje staništa za Republiku Hrvatsku. Dobiveni rezultati će se usporediti s podacima staništa Natura 2000 kao i sa postojećom kartom staništa RH. Rezultati će nam ukazati na prednosti ili nedostatke primjene digitalnog ortofota pri kartiranju staništa u odnosu na satelitske snimke manje prostorne razlučivosti.

## <span id="page-26-0"></span>**4. METODA RADA**

#### <span id="page-26-1"></span>**4.1. Obrada podataka**

Za izradu rada bilo je neophodno nabaviti šest listova digitalnog ortofotoa iz 2019. godine iz Državne geodetske uprave kao i satelitsku snimku istoga područja sa Google Earth-a (srpanj 2014.g.) na osnovu kojih će se napraviti izdvajanje i kartiranje staništa.

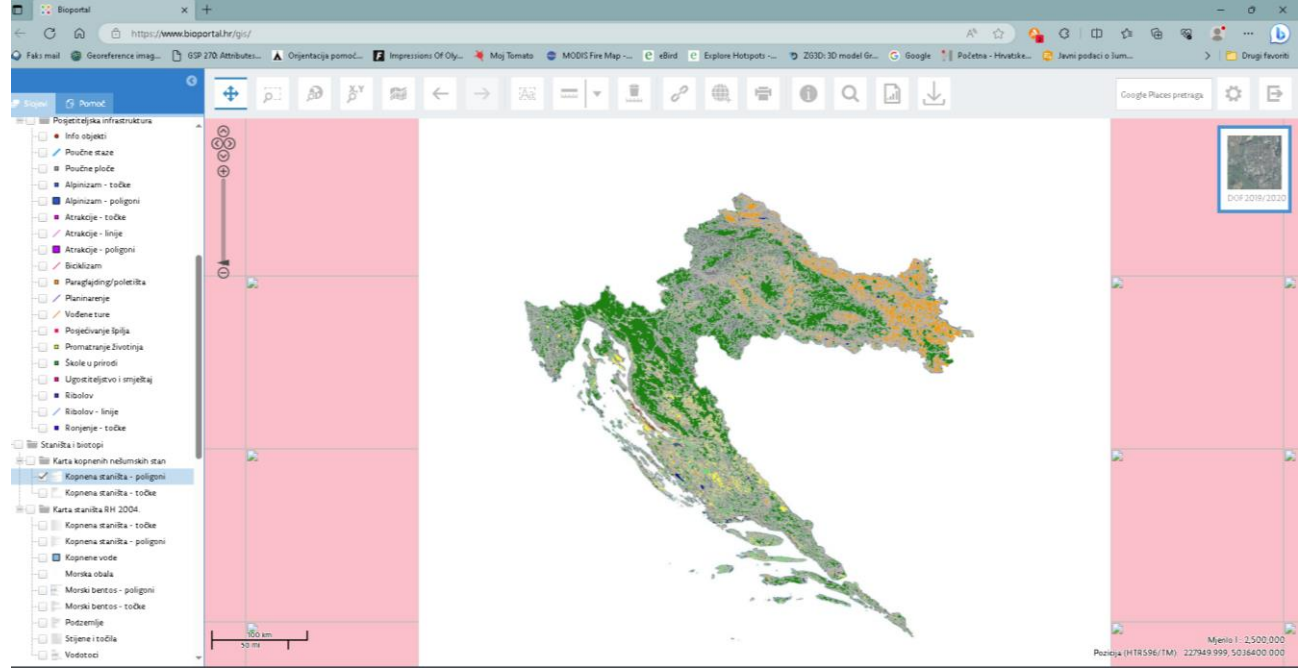

Slika 16. Web sučelje Bioportala sa podacima

Dok su sa Bioportala (slika 16.) preuzeti podatci vezani uz Natura 2000 (Direktiva o staništima i Direktiva o pticama), zaštićena područja unutar parka prirode, kartu kopnenih staništa i biogeoregije. Svi navedeni podaci trebaju biti u HTRS96/TM službenom koordinatnom sustavu Republike Hrvatske kako bi ih mogli dalje koristiti u izradi baze podataka (ukoliko svi podaci nisu u istom koordinatnom sustavu nemoguće ih je uspoređivati i analizrati), zato je neke od prethodno navedenih podataka prije uporabe trebalo "smjestiti" u prostor postupkom koji nazivamo georeferenciranje.

#### 4.1.1. Postupak georeferenciranja

<span id="page-26-2"></span>Snimka preuzeta s Google Eartha (slika 17) nije imala podatke o koordinatnom sustavu R Hrvatske te ju je prije kartiranja bilo potrebno georeferencirati u HTRS96/TM tj. službeni koordinatni sustav Republike Hrvatske.

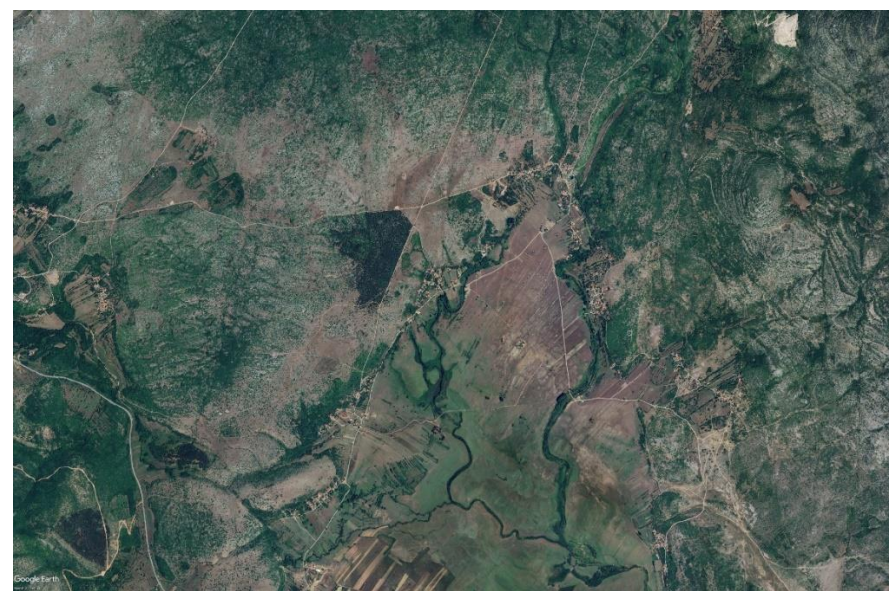

Slika 17. Satelitska snimka istraživanog područja preuzeta sa Google Earh-a

Georeferenciranje je pridruživanje geografskih koordinata ili pravokutnih koordinata u određenoj kartografskoj projekciji pojedinim točkama određenog objekta (www.dgu.gov.hr 2023). U ovome slučaju georeferenciranje je provedeno pomoću metode kontrolnih točaka (*Ground control points*) na osnovu postojećeg DOF-a (slika 18) koji je imao parametre službenog koordinatnog sustava Republike Hrvatske.

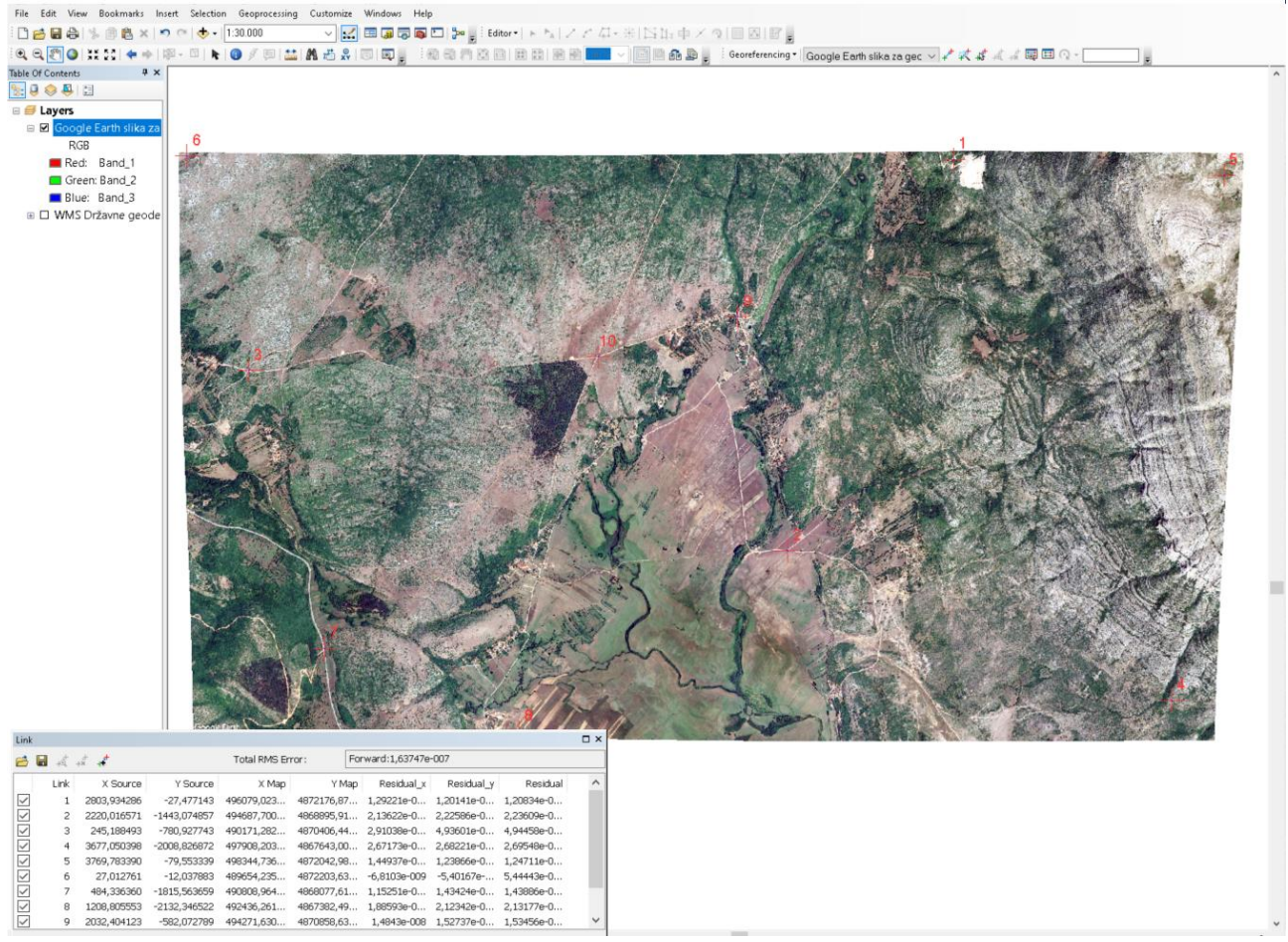

Slika 18. Postupak odabira *Ground control pointsa* na Google Earth satelitskoj snimci

Na negeoreferenciranoj "sirovoj" snimci karakteristične objekte u prostoru (npr. mostovi, križanja, objekti) povezujemo s istim objektima na georefenciranom sloju. Točke koje odabiremo u postupku georeferenciranja nam služe za: orijentaciju snimke, smještanje snimke u prostoru i za ispravljanje pogrešaka.

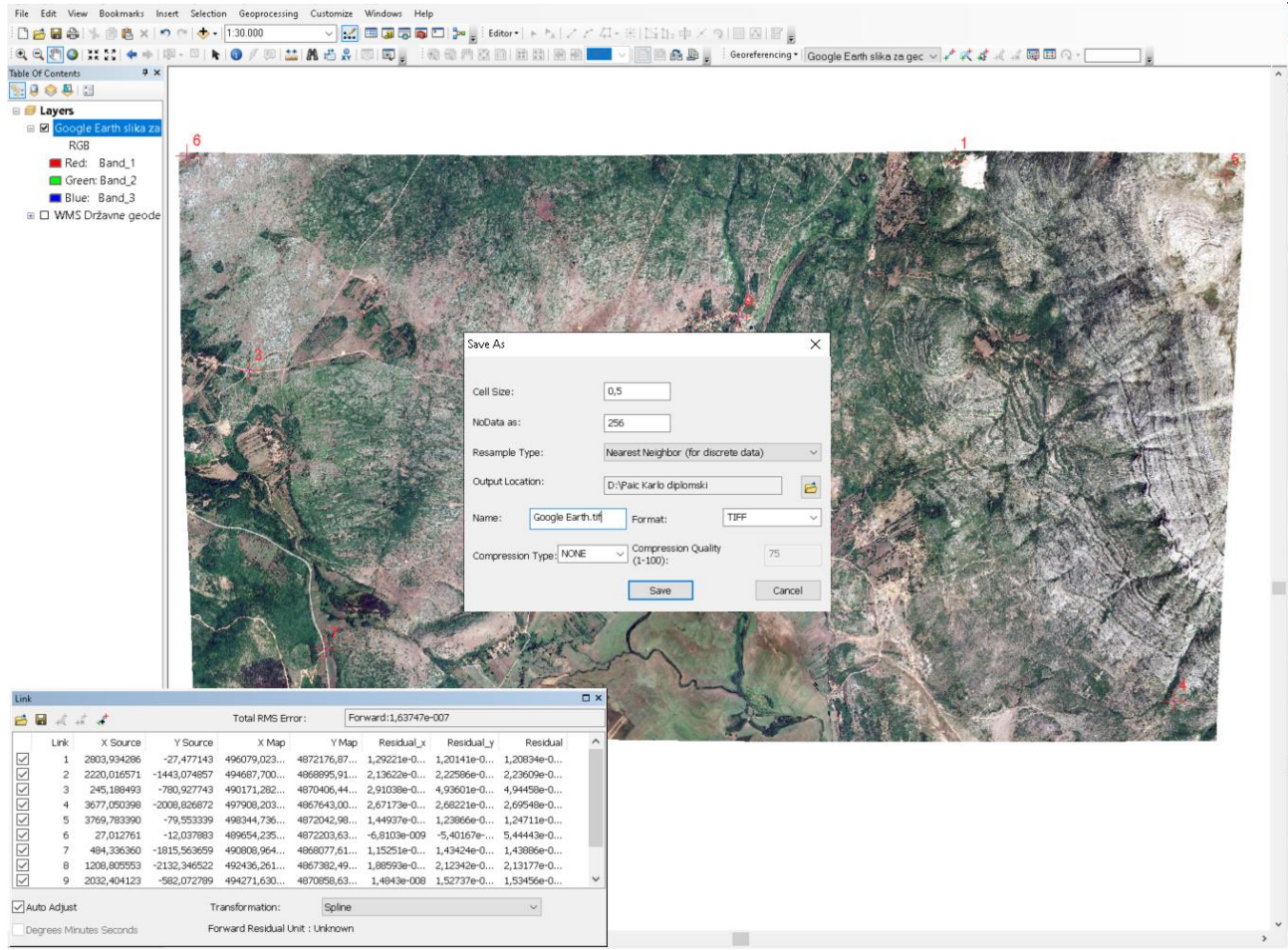

Slika 19. Postupak rektifikacije u ArcGIS-u

Nakon georeferenciranja provodimo postupak rektifikacije (slika 19) u kojem kao rezultat dobijemo digitalni ortofoto u HTRS96/TM te ga kao takvog možemo koristiti u daljnjoj obradi.

#### 4.1.2. Izdvajanje poligona prema CORINE klasifikaciji na 4. razini

<span id="page-29-0"></span>Prvi korak u procesu izdvajanja poligona prema CORINE metodologiji bio je izvući poligone na osnovu DOF podloge iz cikličkog snimanja R Hrvatske za 2019 godinu (slika 20) u vektorskom formatu uz dodavanje atributnih podataka uz svaki izdvojeni poligon kako bi dobili bazu podataka koju možemo koristiti za uspoređivanja i razne analize sa drugim podacima za isto područje.

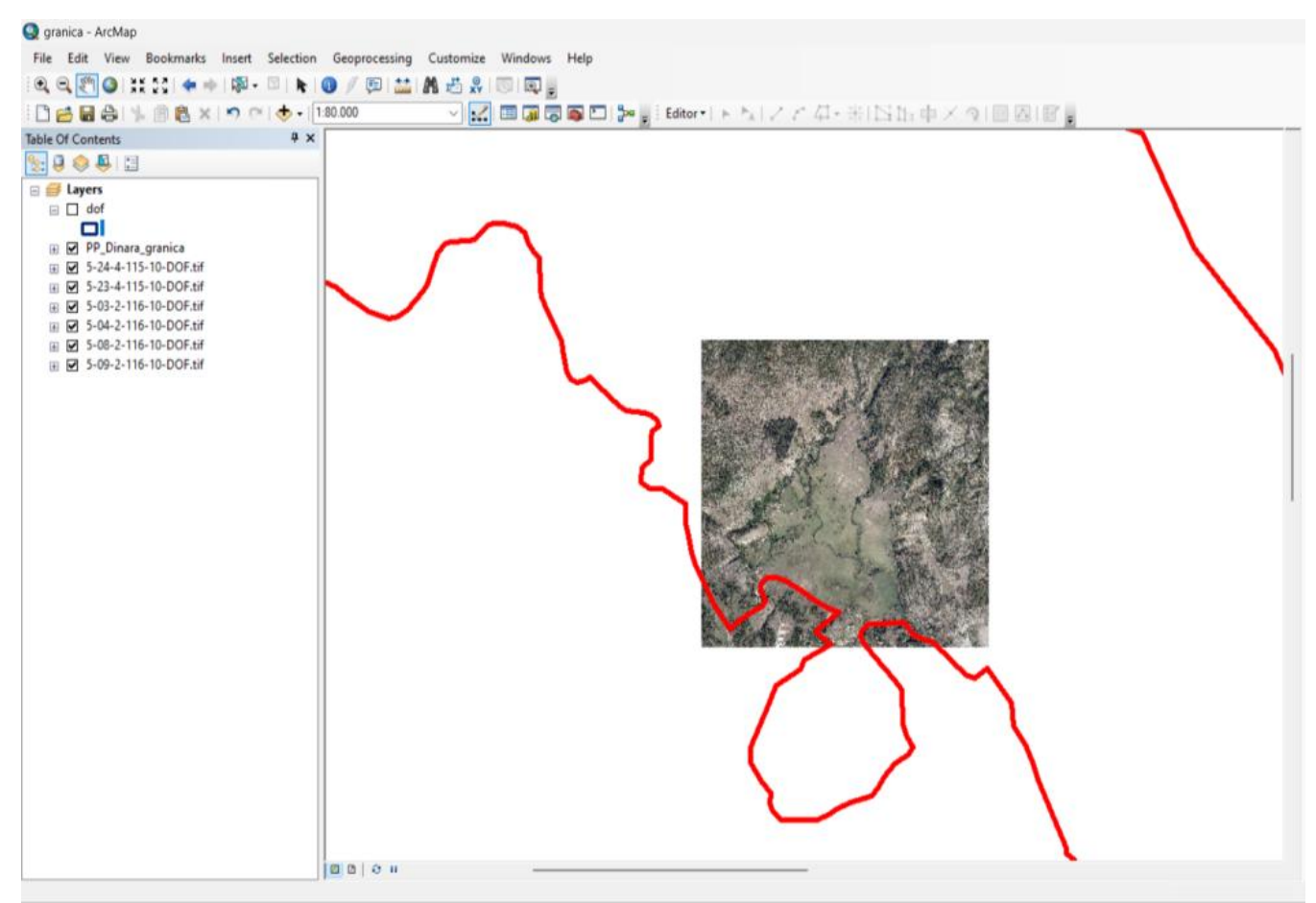

Slika 20. Dio DOF-a iz cikličkog snimanja RH pribavljenog od Državne geodetske uprave područja istraživanja sa naznačenom granicom Parka prirode Dinara u programu ArcGIS

Kako bi mogli kreirati bazu podataka potrebno je prvo u atributnoj tablici unutar programa ArcGIS dodati jedan ili više stupaca (opcija *Add Field* u atributnoj tablici programa ArcGIS) ovisno o tome koje podatke sve želimo unositi u bazu (slika 21).

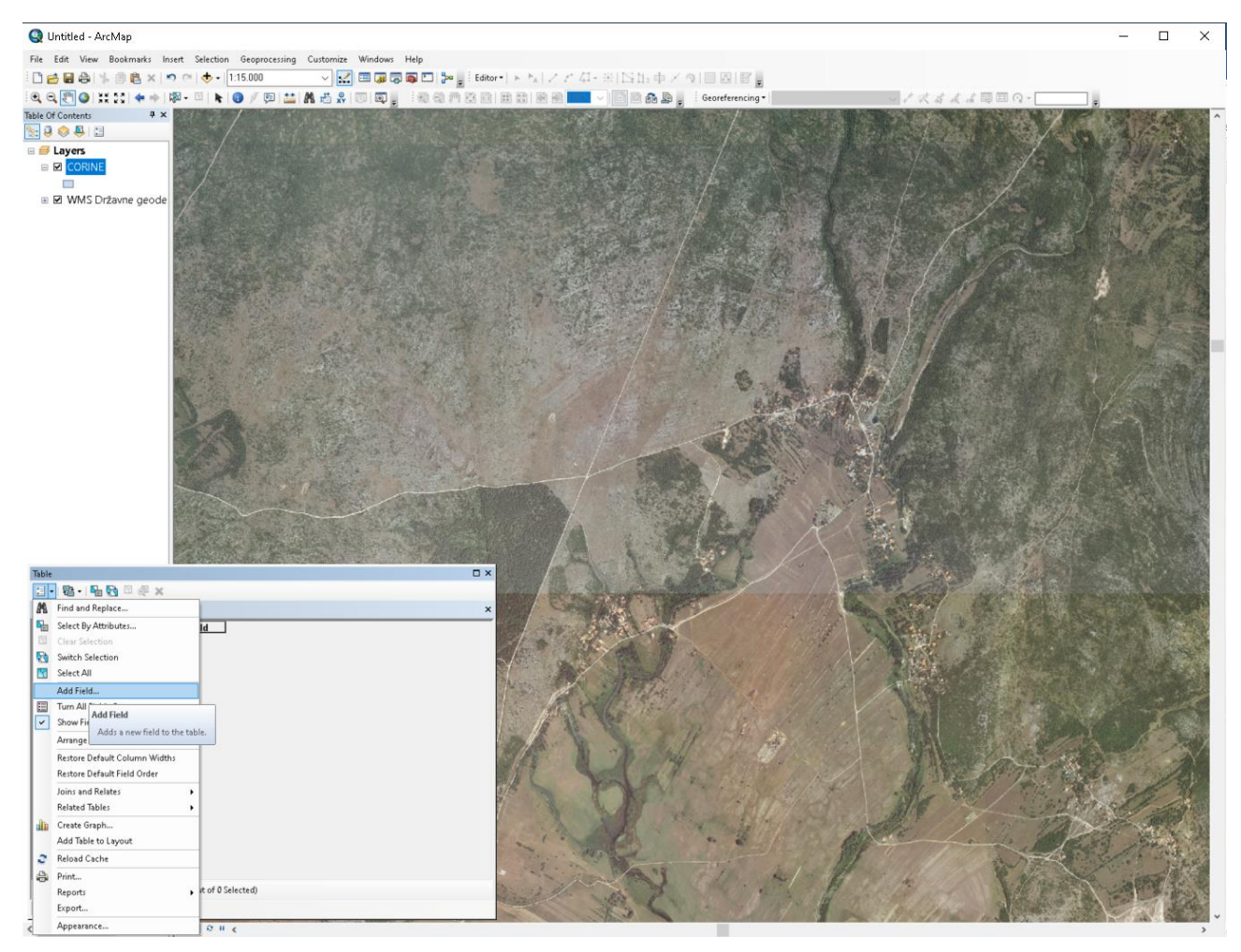

Slika 21. Dodavaje stupca u atributnu tablicu.

U našem slučaju radilo se samo o jednoj temi, a to je bio CORINE program na 4 razini. Pošto se kod sastoji od 4 znamenke, stupac koji smo dodatli bio je u formatu *Short Integer*. Prilikom interpretacije i delineacije svakog poligona bilo, je potrebno u tablicu upisati kod koji opisuje izdvojeni poligon (slika 22).

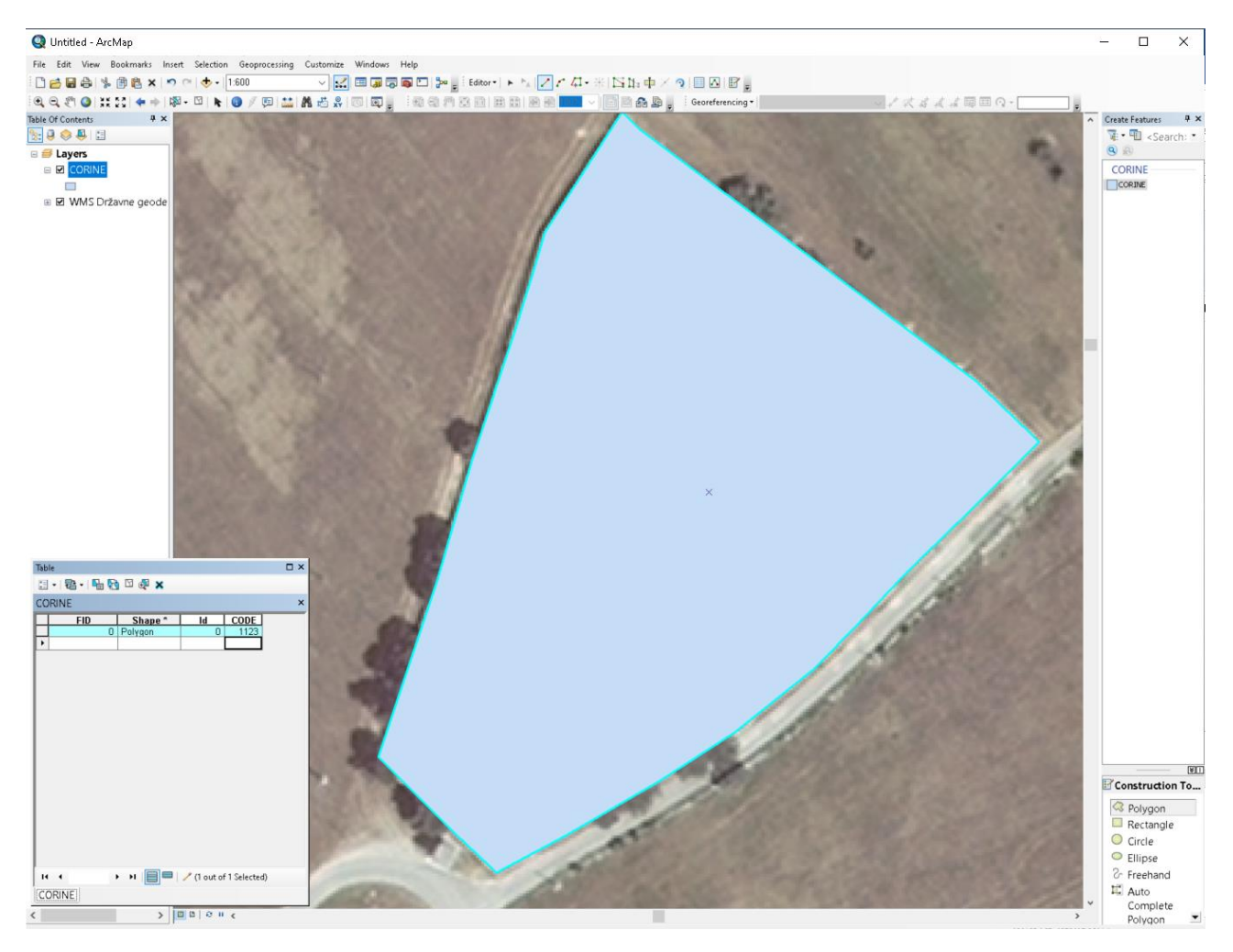

Slika 22. Primjer izdvojenog poligona i unos koda u atributnu tablicu

Nakon što je provedena interpretacija i delineiranje cijelog područja istraživanja i popunjavanja atributne tablice (slika 23) pristupilo se nadopuni atributne tablice podacima iz druge baze, koja je ovoga puta kreirana u programu MS Excel kako bi svakome od kodova pridružili njegovo opisno značenje.

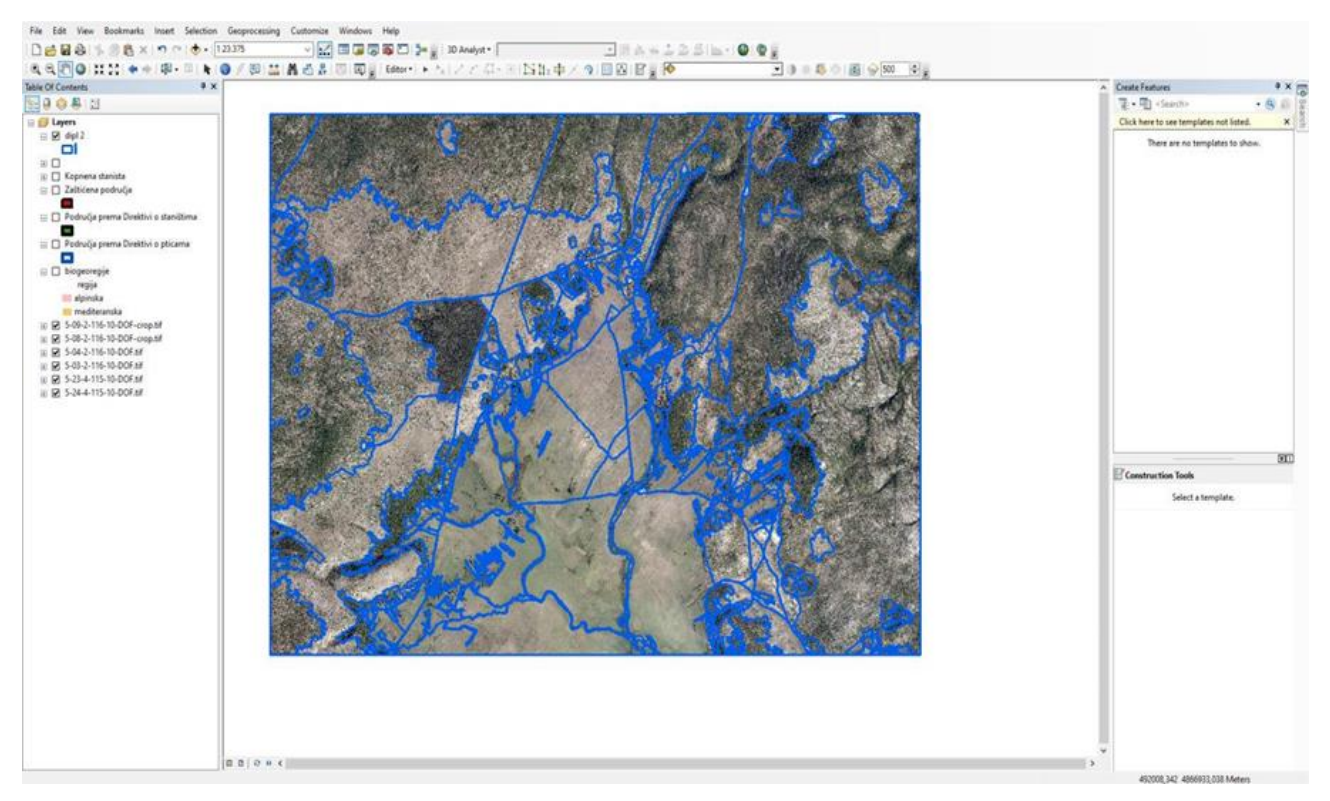

Slika 23. Delineirani poligoni na cijelom području istraživanja

Prvi korak je u MS Excelu formirati stupac u kojem se nalaze kodovi, a u drugome stupcu opis svakoga od kodova (slika 24.). U ovome slučaju prvi stupac sa upisanim kodovima će poslužiti kao šifra za spajanje dvije tablice, jer i atributna tablica koju smo formirali pri početku izdvajanja poligona u programu ArcGIS u sebi sadrži podatak o kodovima.

|                         | $\overline{A}$ | B                                                                   | C | D | E | F | G | $\overline{a}$ |
|-------------------------|----------------|---------------------------------------------------------------------|---|---|---|---|---|----------------|
| $\mathbf{1}$            |                | oznaka znacenje                                                     |   |   |   |   |   |                |
| $\overline{2}$          |                | 1122 nesuvisla izgradena podrucja s obiteljskim kucama i okucnicama |   |   |   |   |   |                |
| $\overline{\mathbf{3}}$ |                | 1123 nesuvislo izgradena podrucja sa zelenilom                      |   |   |   |   |   |                |
| 4                       |                | 1124 crkva s grobljem                                               |   |   |   |   |   |                |
| 5                       |                | 1125 crkva                                                          |   |   |   |   |   |                |
| 6                       |                | 1126 groblje                                                        |   |   |   |   |   |                |
| $\overline{7}$          |                | 1127 vodocrpiliste                                                  |   |   |   |   |   |                |
| 8                       |                | 1128 pjesacka staza                                                 |   |   |   |   |   |                |
| 9                       |                | 1221 putna mreza i pripadajuce zemljiste                            |   |   |   |   |   |                |
| 10                      |                | 1243 poljski putevi                                                 |   |   |   |   |   |                |
| 11                      |                | 1244 makadamski putevi                                              |   |   |   |   |   |                |
| 12                      |                | 1312 kemenolom                                                      |   |   |   |   |   |                |
| 13                      |                | 2111 oranice pretezno bez vegetacije (u linijama ili tockama)       |   |   |   |   |   |                |
| 14                      |                | 2112 oranice sa razvijenom vegetacijom (u linijama ili tockama)     |   |   |   |   |   |                |
| 15                      |                | 2114 oranice s pojedinacnim kucama                                  |   |   |   |   |   |                |
| 16                      |                | 2311 travnjaci pretezno bez drveca i grmlja                         |   |   |   |   |   |                |
| 17                      |                | 2312 travnjaci s drvecem i grmljem                                  |   |   |   |   |   |                |
| 18                      |                | 3121 crnogoricna (sklopljena) suma                                  |   |   |   |   |   |                |
| 19                      |                | 3122 crnogoricna suma mjestimicno sklopljene                        |   |   |   |   |   |                |
| 20                      |                | 3243 grmolika vegetacija                                            |   |   |   |   |   |                |
| 21                      |                | 3313 rijecne obale                                                  |   |   |   |   |   |                |
| 22                      |                | 3321 gole stijene                                                   |   |   |   |   |   |                |
| 23                      |                | 3332 oskudna vegetacija na stijenama                                |   |   |   |   |   |                |
| 24                      |                | 5111 rijeke                                                         |   |   |   |   |   |                |
| 25                      |                | 5112 kanali                                                         |   |   |   |   |   |                |
| 26                      |                | 3131 mijesana suma s razlicitim vrstama drveca                      |   |   |   |   |   |                |

Slika 24. Tablica u MS Excelu sa kodovima i opisima

Nakon što je napravljena tablica u MS Excelu potrebno ju je učitati u ArcGIS (slika 26) i pomoću opcije *Join* (slika 27) spojiti sa postojećom atributnom tablicom (slika 25) kako bi dobili proširenu bazu podataka. Ovakav postupak proširivanja i nadogradnje baze moguće je provesti i sa nekom drugom bazom ukoliko obje imaju zajednički stupac sa šiframa koje omogućavaju spajanje u jednu cjelinu (slika 28). Ovako formirane baze podataka omogućuju izradu tematskih karata, a broj tematskih karata ovisi o veličini baze koju prije toga napravimo unosom podataka ili spajanjem.

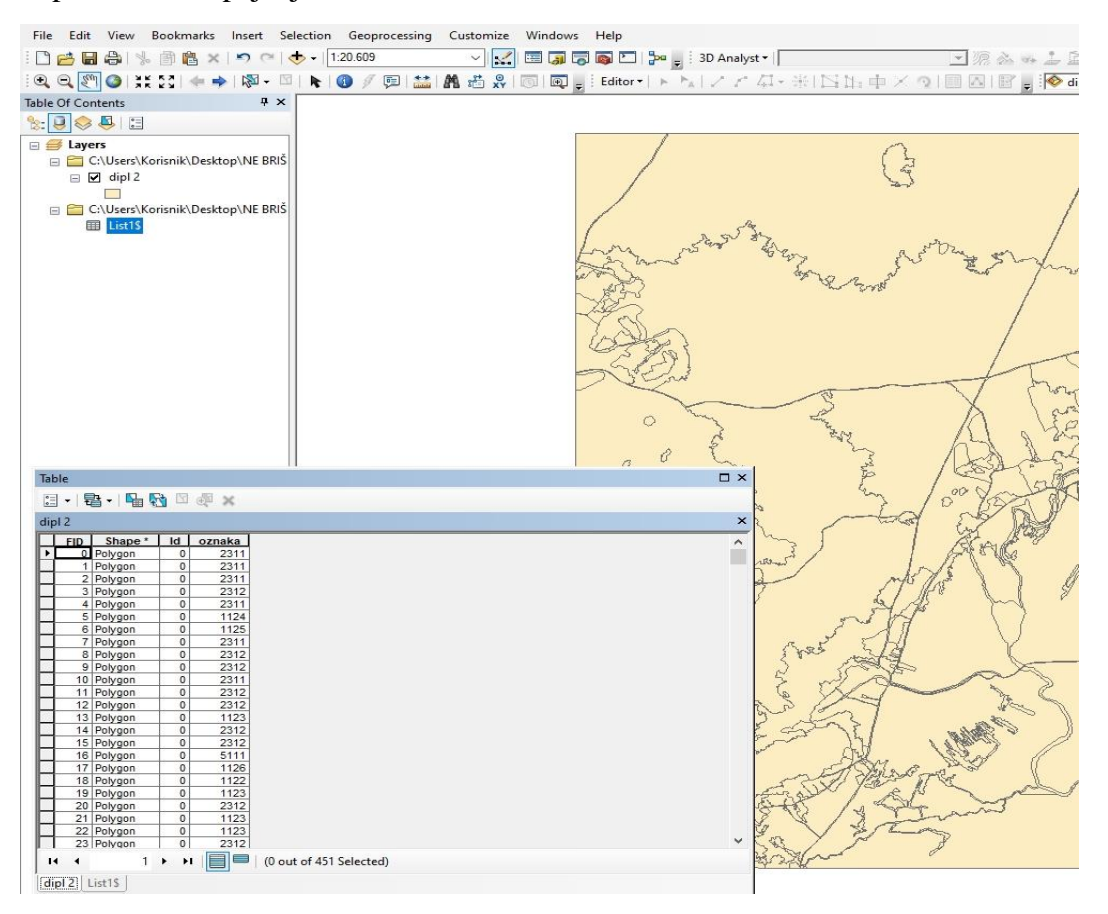

Slika 25. Tablica sa kodovima nastala prilikom izdvajanja vektorskih poligona

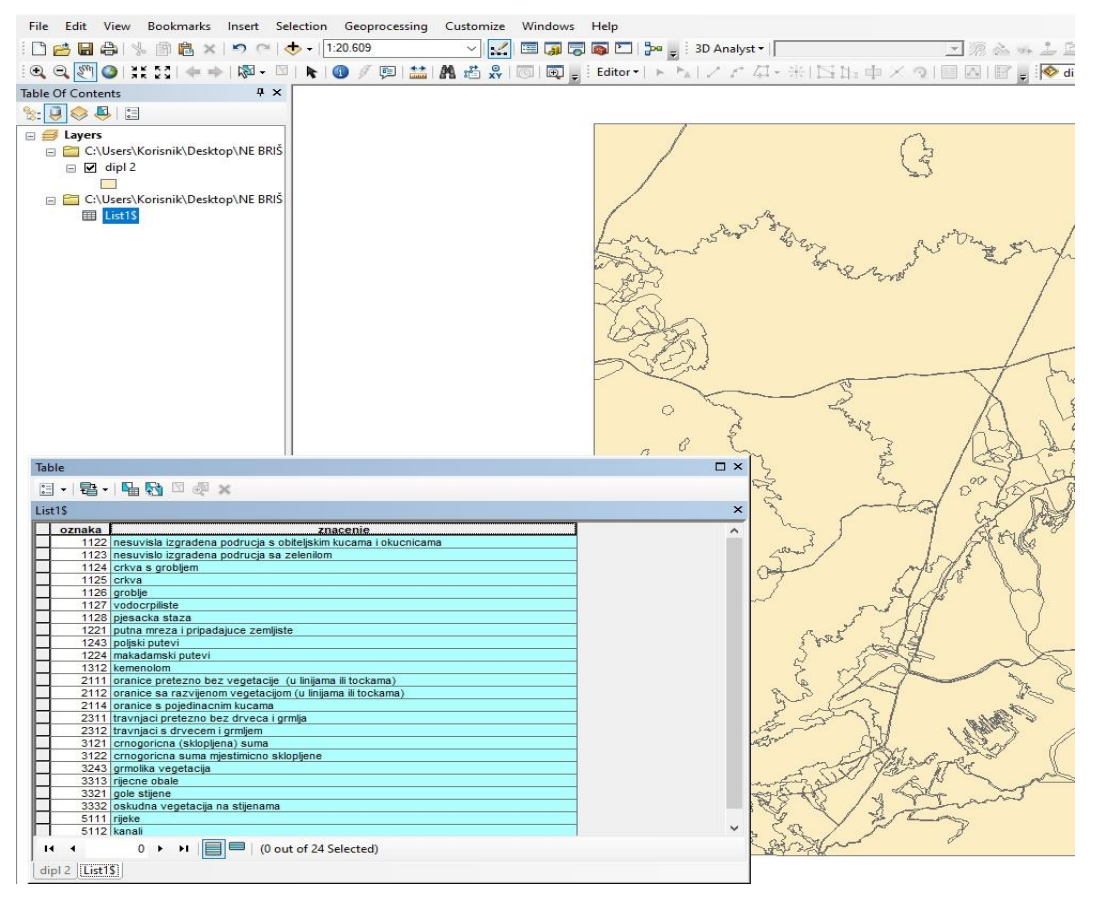

Slika 26. MS Excel tablica učitana u ArcGIS

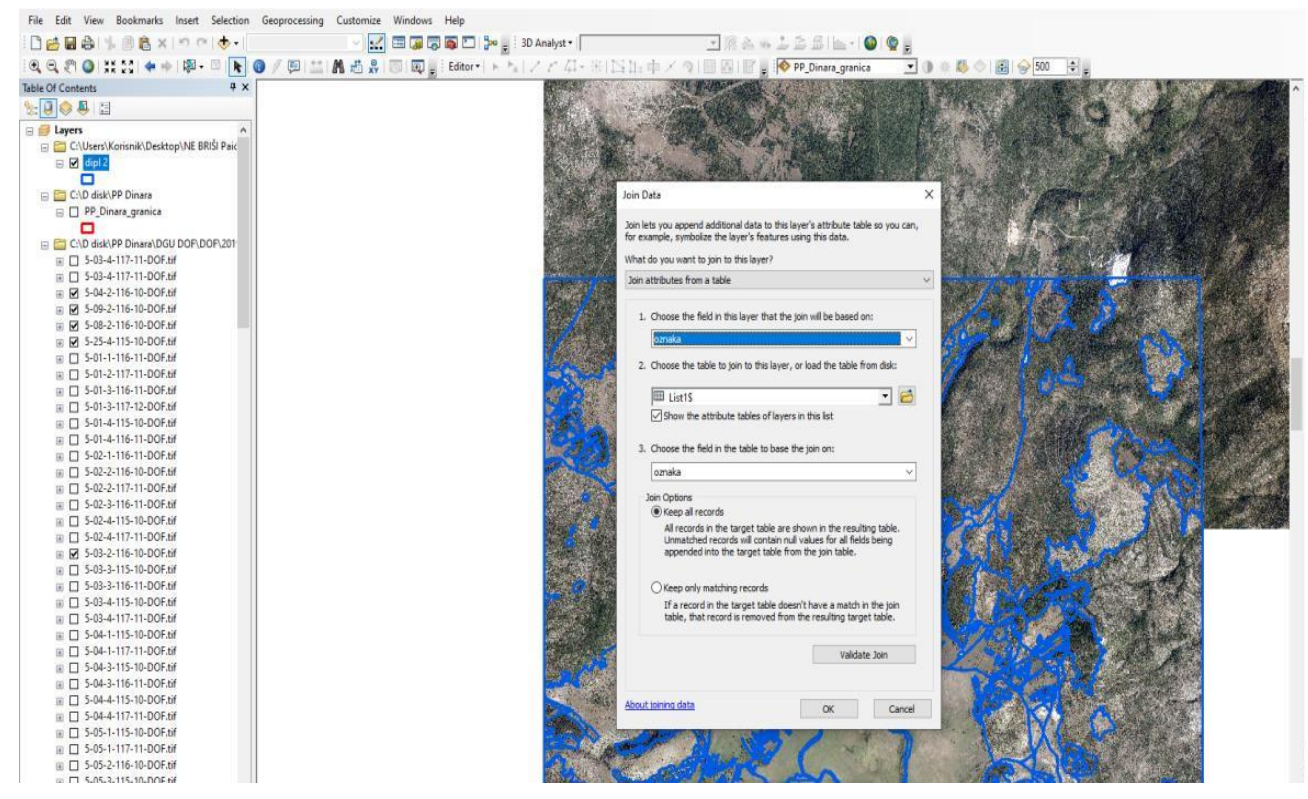

Slika 27. Spajanje dvije tablice u jednu zajedničku atributnu tablicu pomoću opcije *Join* u ArcGIS-u radi proširivanja baze podataka u GIS-u

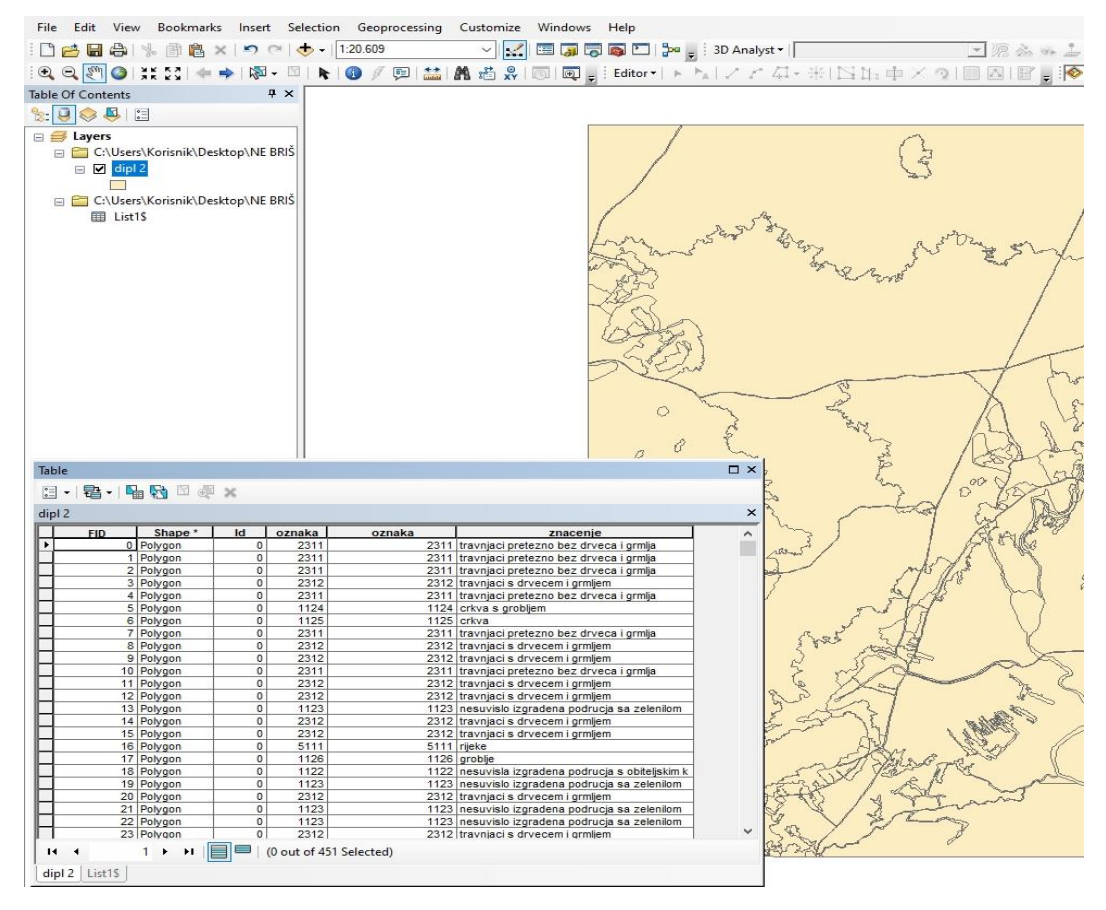

Slika 28. Dvije tablice spojene u jednu bazu u programu ArcGIS

Nakon što su tablice povezane, može započeti izrad karte. Označavanjem teme iz koje želimo izraditi tematsku kartu u prozoru *Table of contents* potrebno je odabrati opciju *Properties*. Odabirom ove opcije otvara se dodatni prozor u kojem moramo odabrati karticu *Symbology* gdje ćemo podesiti postavke teme koju želimo prikazati u novoj tematskoj karti (*Categories* → *Unique values*). U *Unique values* trebamo učitati vrijednosti (*Value*) iz baze (tablice) koje želimo prikazati u tematskoj karti (slika 29).

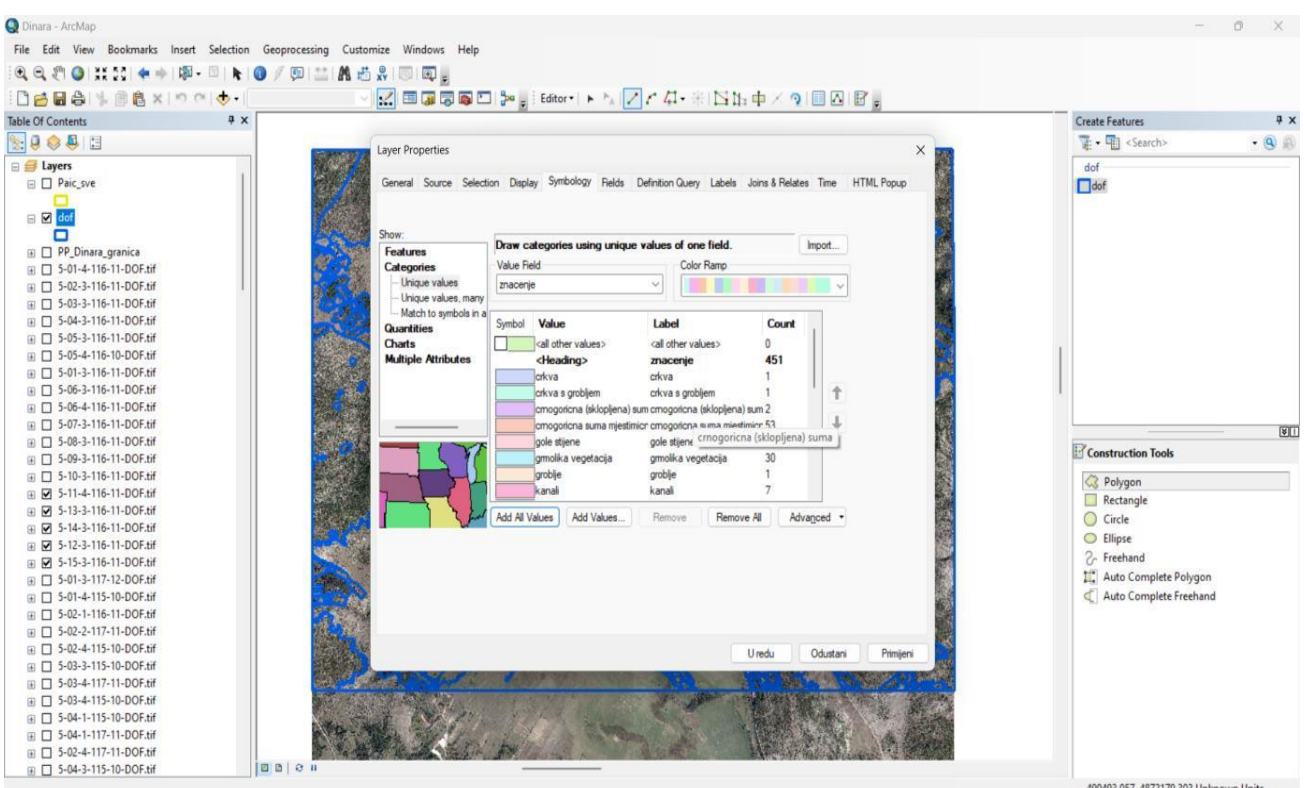

Slika 29. Primjer postupka izrade tematske karte

Nakon što smo odabrali ulazne podatke iz baze započinjemo izradu tematske karte prelaskom u *Layout view* gdje odabiremo dimenzije papira, definiramo mjerilo, dodajemo kartografske elemente i dizajniramo izgled buduće karte (slika 30).

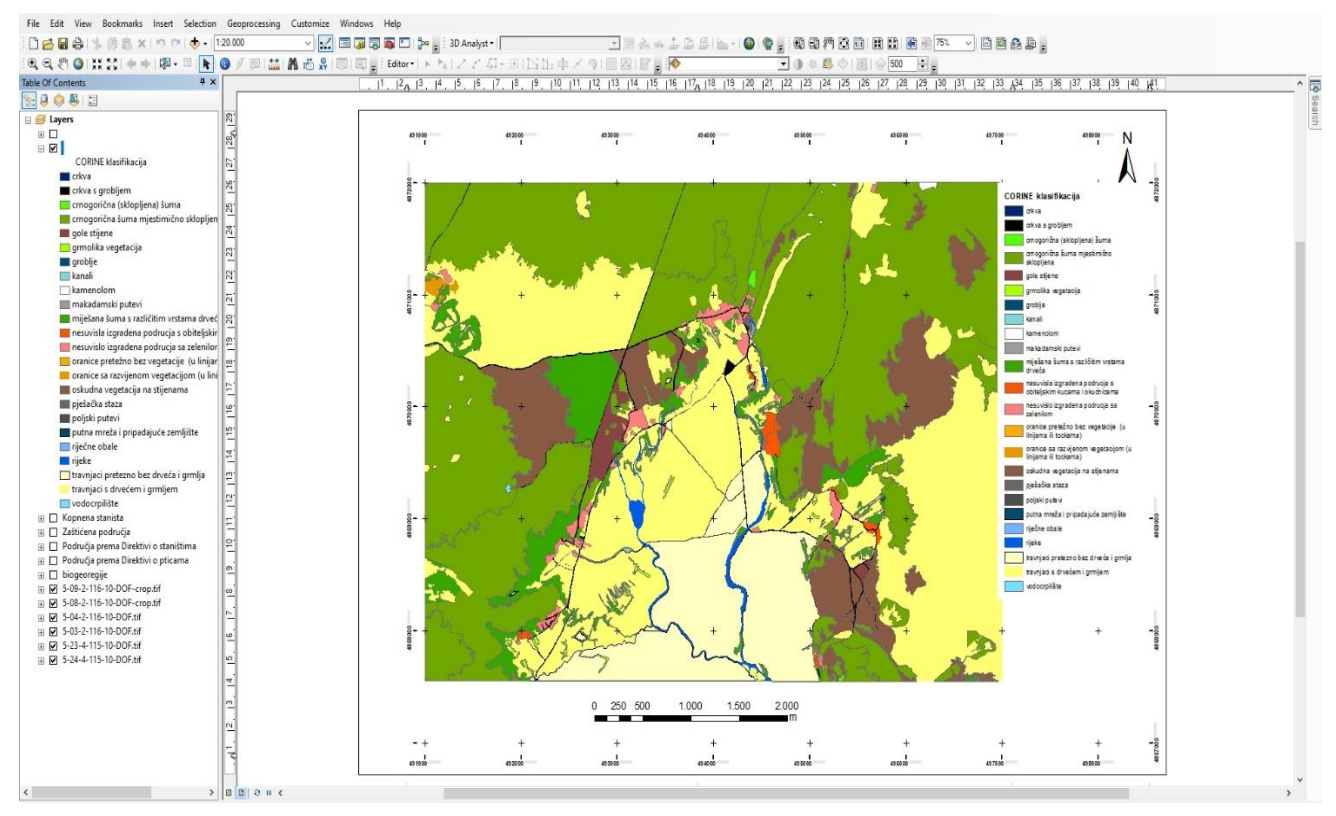

Slika 30. Izgled napravljene tematske karte u sučelju ArcGIS-a

U već uspostavljenoj bazi podataka moguće je postavljanje upita radi bržeg pretraživanja željenih podataka ili kreiranje novih kartografskih prikaza izdvajanjem jednog ili više atributa iz postojeće atributne baze. Postavljanje upita počinje ulaskom u *Properties* za temu u kojoj želimo postaviti upit, te odabirom kartice *Definition Query* i prelaskom na *Query builder*. U Query builderu postavljamo upite odabiranjem vrijednosti i uporabom matematičkih i logičkih funkcija (slika 31). Potvrdom odabrang upita na ekranu se prikazuju samo oni odabrani podaci iz baze. Takav upit može se pregledavati ili pohranjivati u novu tematsku cjelinu pa se može i naknadno koristiti kao zaseban podatak.

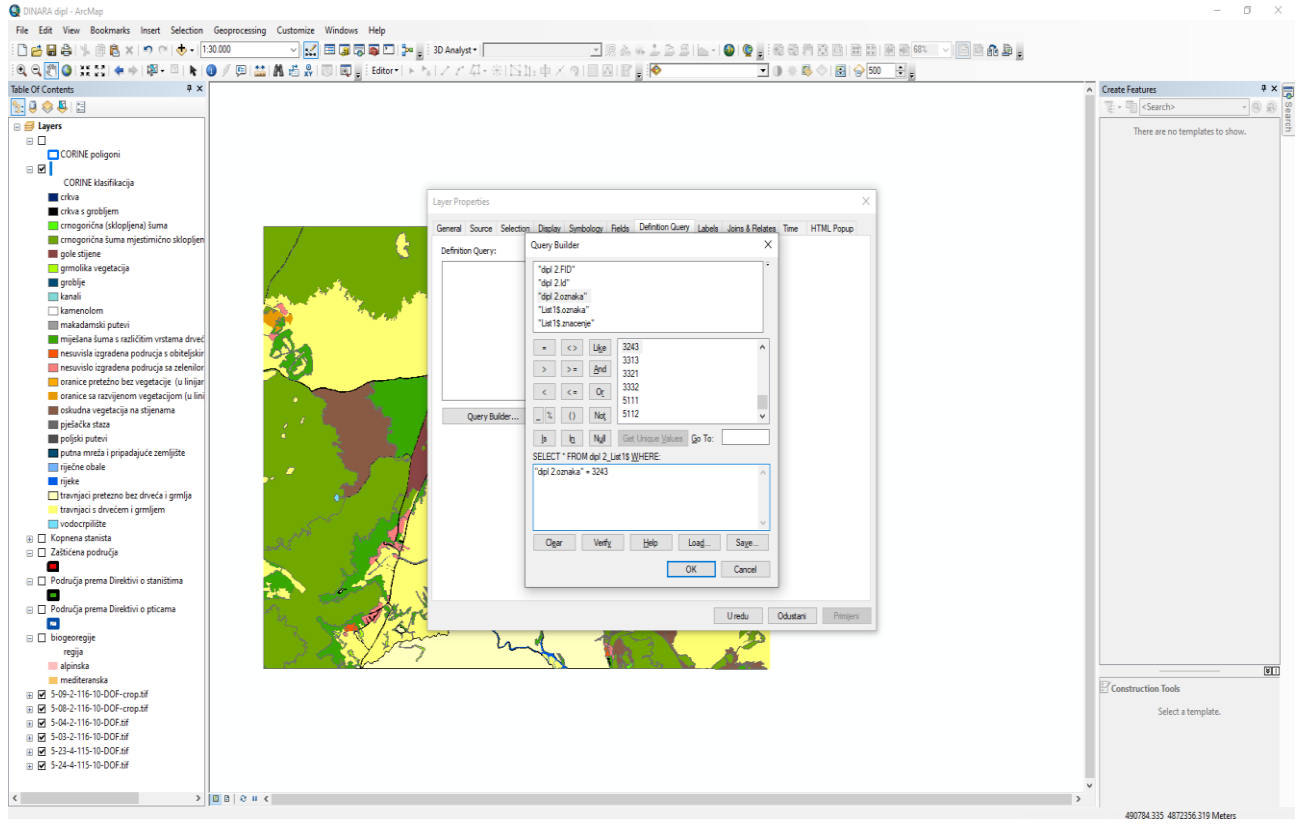

Slika 31. Postavljanje upita u Query Builderu

Postavljanjem upita pomoću opcije *Query Builder* (program ArcGIS) u bazu podataka izdvojene su crnogorične šume, a iz rezultata upita napravljena je tematska karta za mjestimično sklopljene crnogorične šume na području istraživanja, a prikazana je u rezultatima.

### <span id="page-38-0"></span>**5. REZULTATI RADA**

Za istraživano područje unutar Parka prirode Dinara koristeći kao podlogu digitalni ortofoto iz dva izvora (DGU DOF i DOF načinjen iz satelitske snimke preuzete sa Google Earth) kao rezultat diplomskoga rada izrađene su slijedeće tematske karte:

- 1. Karta načina korištenja zemljišta prema CORINE klasifikaciji razina 4 izdvajana na podlozi DOF-a iz cikličkog snimanja R Hrvatske (DGU) (slika 32)
- 2. Karta načina korištenja zemljšta po CORINE klasifikaciji razina 4 na podlozi DOFa izrađenoj iz satelitske snimke preuzete sa Google Earth-a (slika 33)
- 3. Karta kopnenih staništa uspoređena sa kartom načina korištenja zemlišta prema CORINE klasifikaciji (slika 34)
- 4. Karta načina korištenja zemljišta sa Područjem prema Direktivi o staništima (slika 35)
- 5. Karta načina korištenja zemljišta sa Područjem prema Direktivi o pticama (slika 36)
- 6. Karta načina korištenja zemljišta sa gospodarskom podjelom Hrvatskih šuma (slika 37)
- 7. Karta nastala postavljanjem određenog upita u bazi (*Query builder*) (slika 38)
- 8. Karta kopnenih staništa uspoređena sa postavljenim upitom u bazu karte načina korištenja zemljišta prema CORINE klasifikaciji (slika 39)

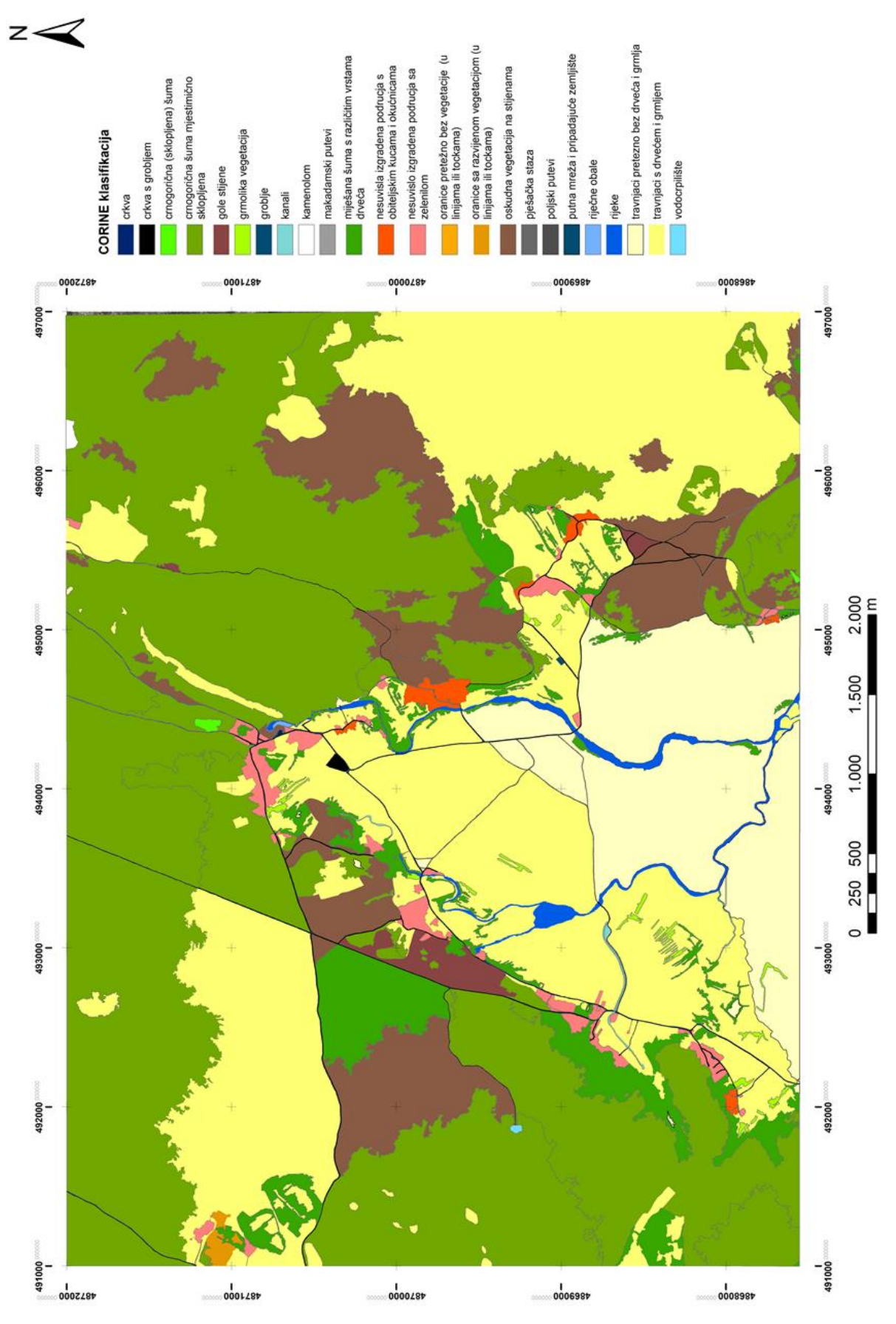

Slika 32. Karta načina korištenja zemljišta prema CORINE klasifikaciji razina 4 izdvajana na podlozi DOF-a iz cikličkog snimanja R Hrvatske (DGU)

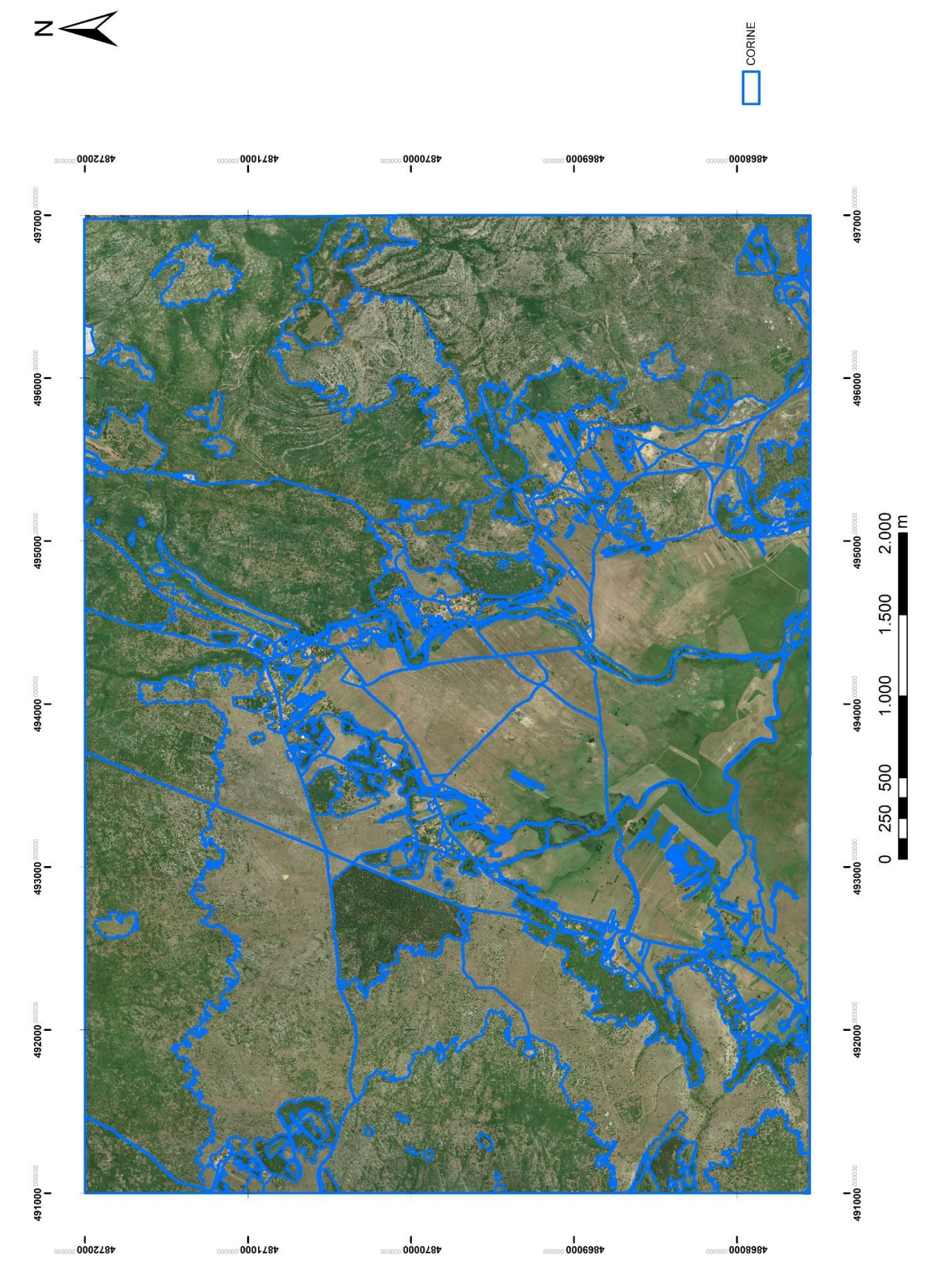

Slika 33. Karta sa prikazom izdvojenih poligona načina korištenja zemljšta po CORINE klasifikaciji na podlozi DOF-a nastaloj od satelitske snimke preuzete sa Google Earth-a

Karte načina korištenja zemljišta prema CORINE klasifikaciji izrađena na osnovu DOF-u iz cikličkog snimanja RH iz 2019. godine (slika 32) i na osnovu DOF-a napravljenog iz satelitske snimke preuzete sa Google Earth-a iz 2014. godine (slika 33) ne pokazuju nikakve međusobne razlike pa možemo zaključiti kako je vremenski interval između dva snimanja, koji je iznosio 5 godina, bio prekratak da bi došlo do značajnijih promjena koje bi se mogle evidentirati. Istraživano područje pripada ruralnom području, a vremenski period je prekratak za bilo kakve promjene u šumskim zajednicama. Jedinu opasnost predstavljaju šumski požari, no u navedenom periodu nije na tome području registriran niti jedan požar.

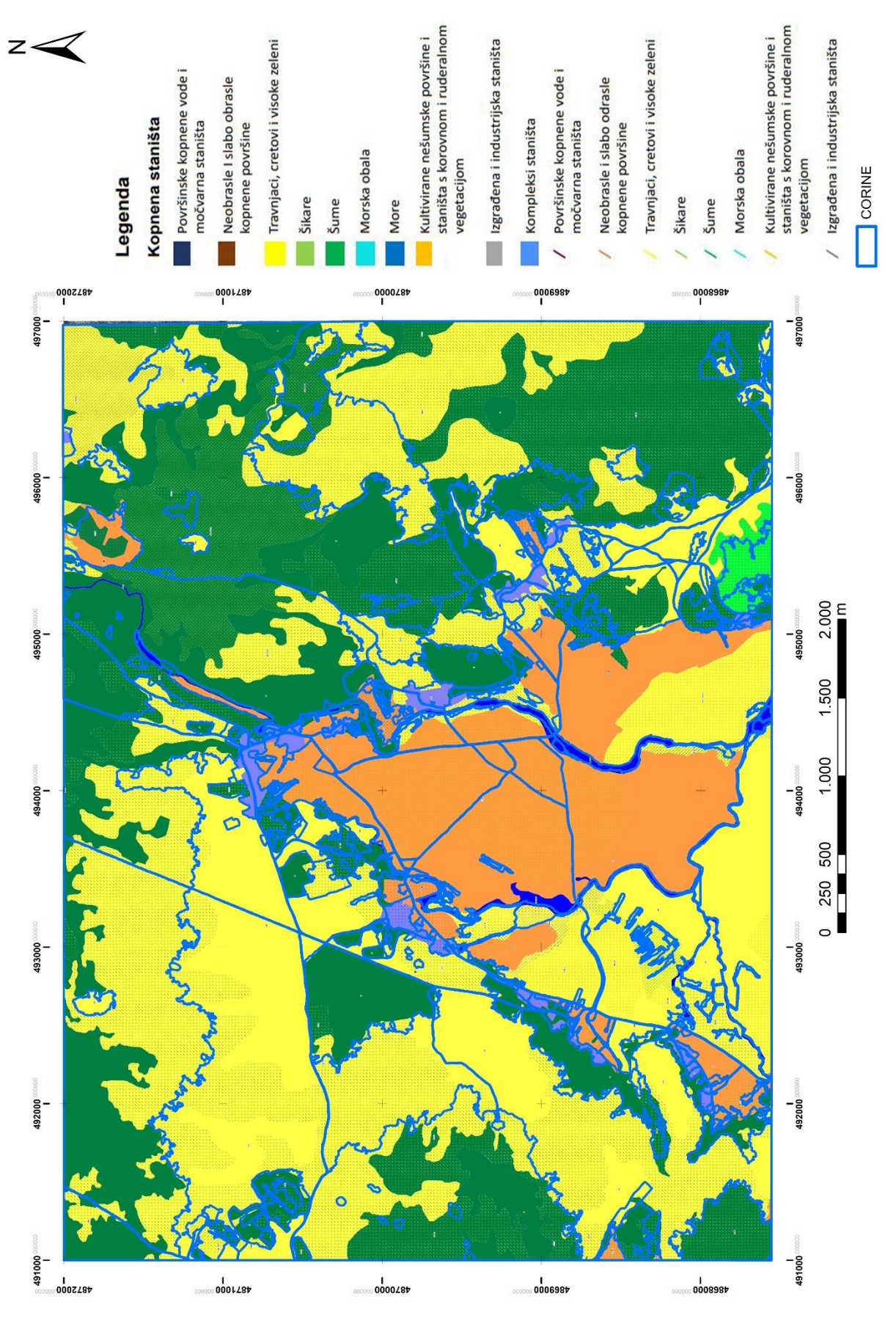

Slika 34. Karta kopnenih staništa uspoređena sa kartom načina korištenja zemlišta prema CORINE klasifikaciji

Karta načina korištena zemljišta po CORINE klasifikaciji kao podlogu je koristila digitalni ortofoto iz cikličkog snimanja Republike Hrvatske u prostornoj rezoluciji od 0,5 m, dok su za izradu Karte kopnenih staništa korištene satelitske snimke Landsat ETM+ (pankromatski kanal prostorne rezoluciju 15 m), u kombinaciji s drugim izvorima podataka prema potrebi. Veća prostorna rezolucija snimka omogućuje veći broj detalja i lakšu interpretaciju, te delineiranje površina. Upravo zbog veće prostorne rezolucije karta načina korištenja zemljišta prema CORINE metodologiji je klasificirana prema razini 4 koja sadrži 84 klase, dok je Karta kopnenih staništa klasificirana na razini 3 koja obuhvaća 44 klase. Na temelju usporedbe izrađenih karata vidljivo je kako je klasifikacija na DOF-u detaljnija, ali i da je u nekim područjima došlo do sukcesije na šumskom zemljištu (slika 34).

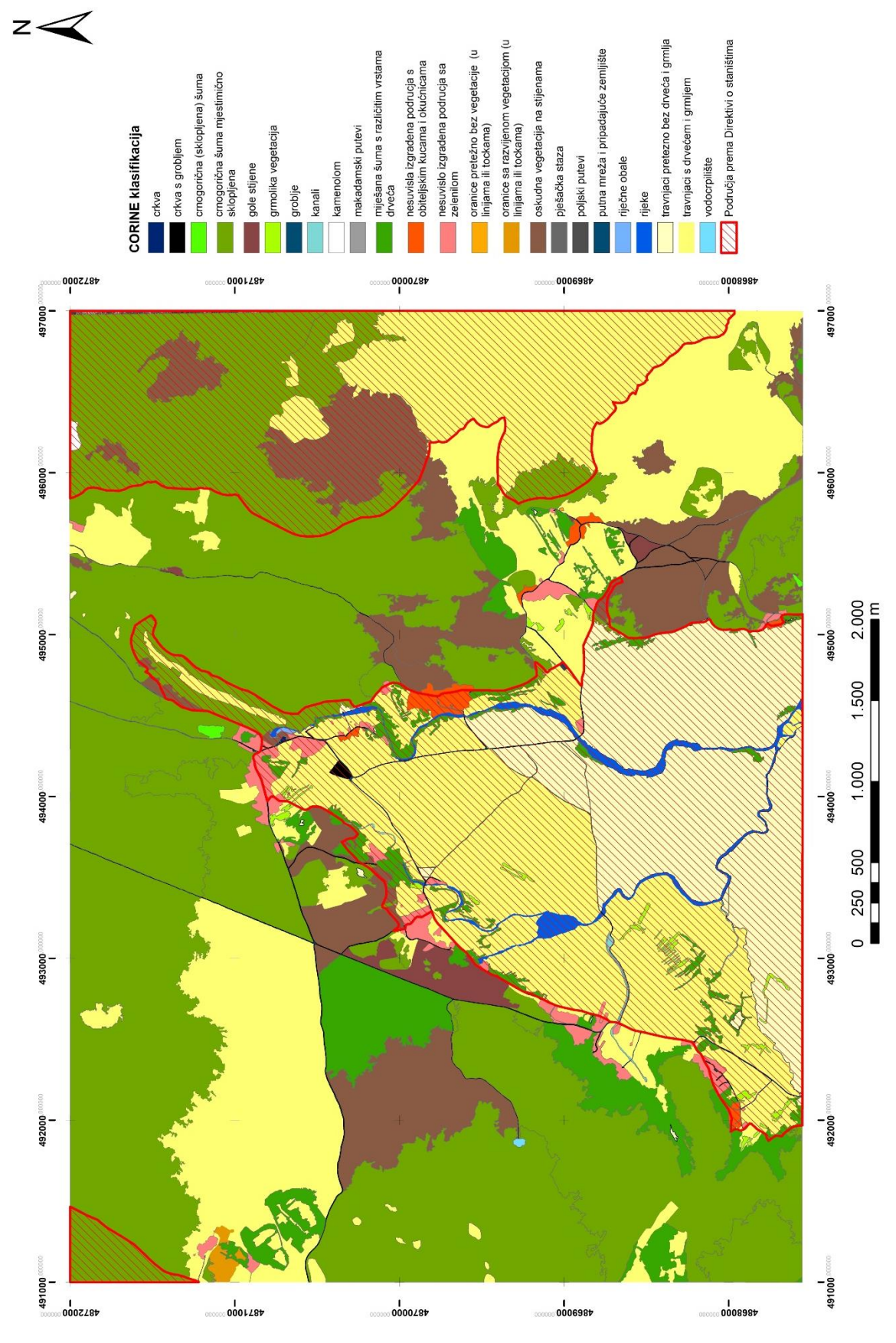

Slika 35. Karta načina korištenja zemljišta prema CORINE klasifikaciji sa Područje prema Direktivi o staništima

Direktiva o staništima kao i Direktiva o pticama predstavlja visoki standard u očuvanju prirode članica Europske unije (EU), a odvija se kroz uspostavljanje ekološke mreže Natura 2000. Svaka članica doprinosi izdvajanjem područja za svaku pojedinu vrstu i stanišni tip. Na karti načina korištenja zemljišta prema CORINE klasifikaciji sa preklopljenim Područjem prema Direktivi o staništima možemo vidjeti da jedan dio istraživanog područja ulazi u Područje prema Direktivi o staništima (slika 35).

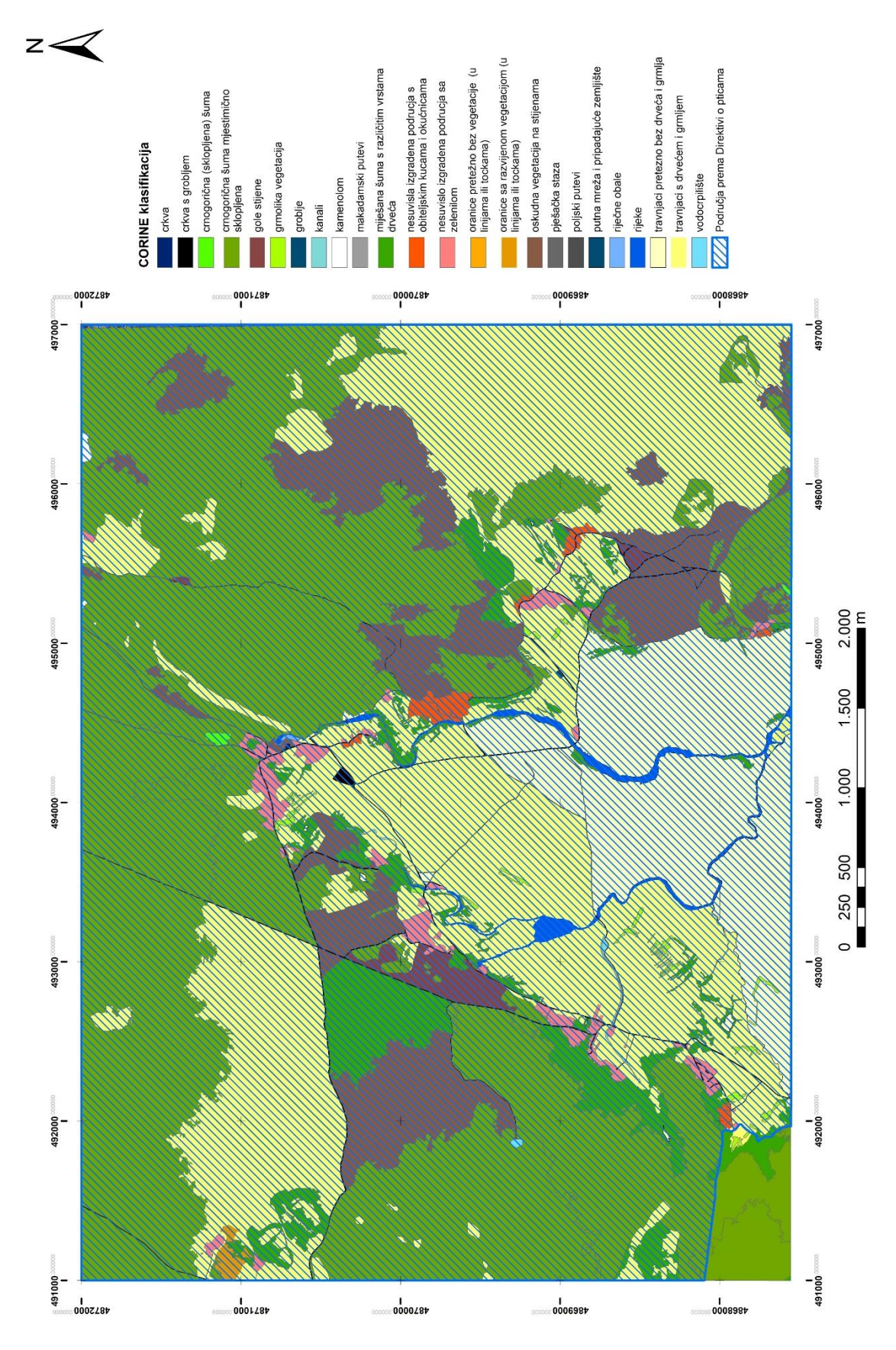

Slika 36. Karta načina korištenja zemljišta sa Područjem prema Direktivi o pticama

Područje prema Direktivi o pticama je značajno za očuvanje i ostvarivanje povoljnog stanja divljih vrsta ptica od interesa za Europsku uniju i njihovih staništa, a poseban se naglasak stavlja na zaštitu ptica selica, ali i močvarna područja koja imaju veliku međunarodnu važnost. Na karti je vidljivo da gotovo cijelo istraživano područje ulazi u područje prema Direktivi o pticama (slika 36).

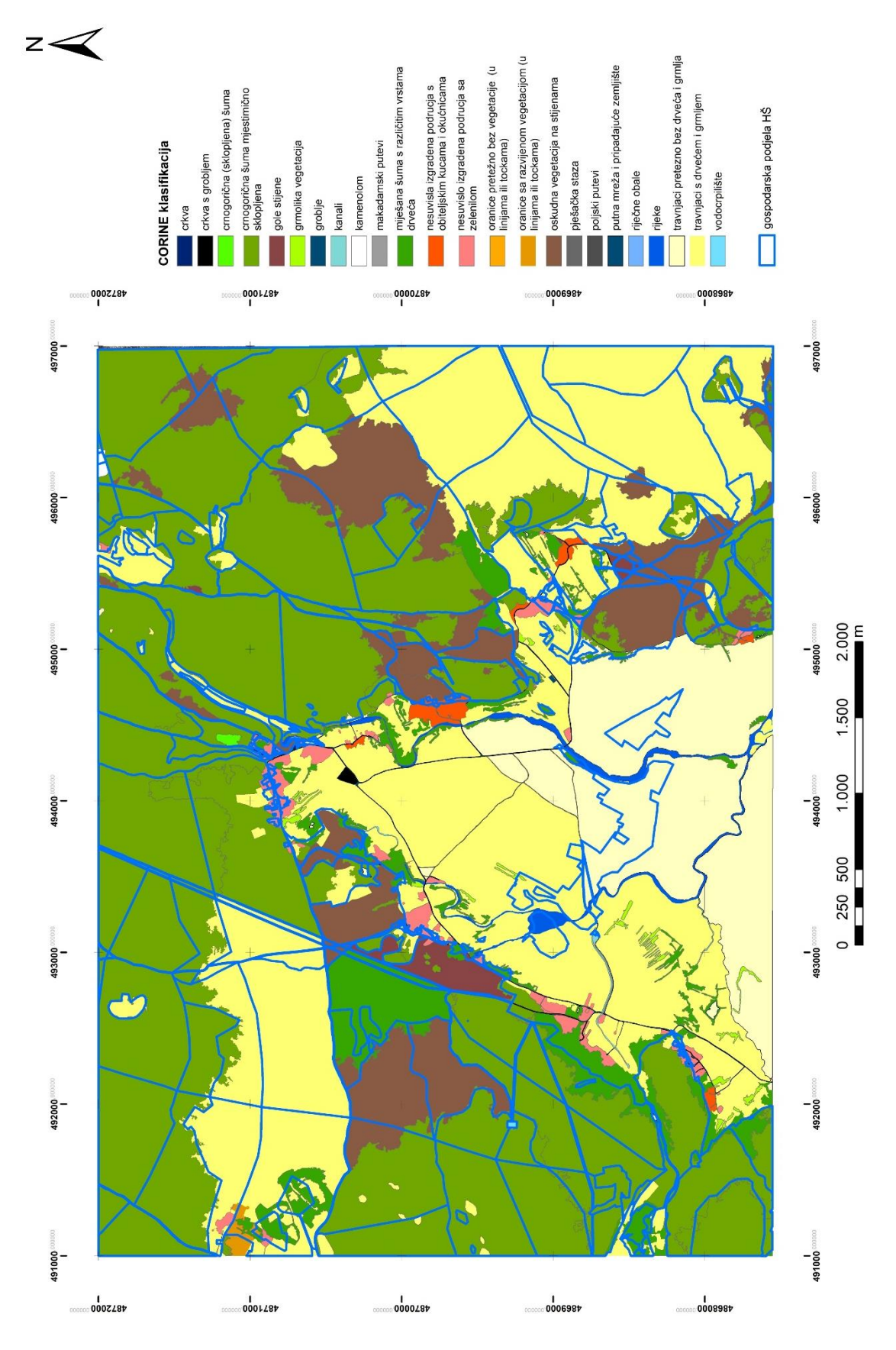

Slika 37. Karta načina korištenja zemljišta prema CORINE klasifikaciji sa gospodarskom podjelom Hrvatskih šuma

Na karti načina korištenja zamljišta prema CORINE klasifikaciji prekopljeni su podaci o gospodarskoj podjeli Hrvatskih šuma (slika 37), iz koje se vidi da je veliki dio istraživanog područja pod upravom poduzeća Hrvatske šume d.o.o., te da jedan dio površina kojima gospodare nije pod šumom. Istraživano područje se nalazi unutar tri gospodarske jedinice: GJ Kijevo-Glavaš, GJ Dinara i GJ Lupoglav. Najveći dio površinski pripada u GJ Kijevo-Glavaš.

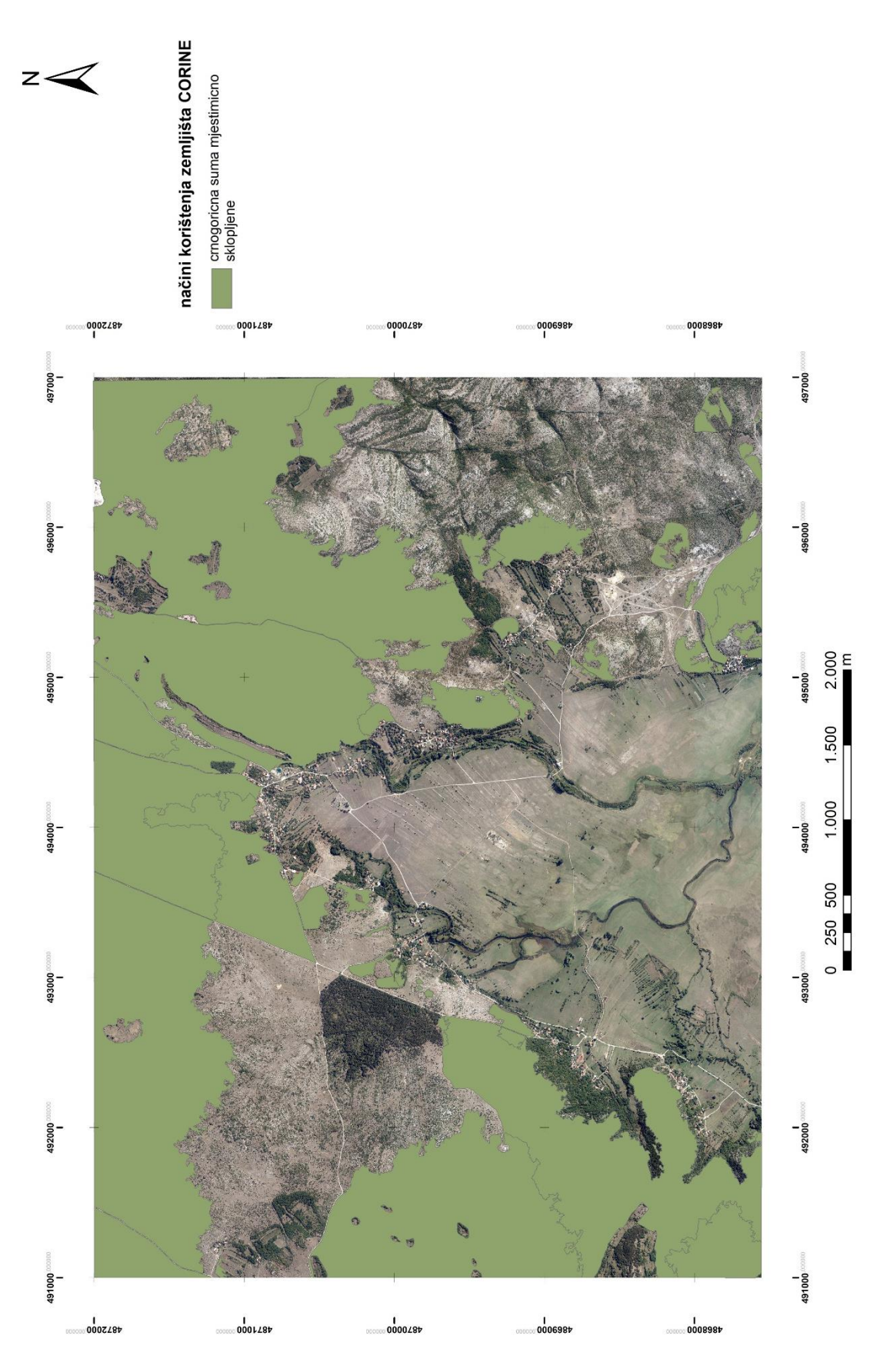

Slika 38. Karta nastala postavljanjem određenog upita u bazi (*Query builder*)

Postavljanjem upita u bazu podataka kreiranu u GIS-u (ESRI ArcGIS) moguće je izraditi bilo koju tematsku kartu vezanu uz neki od atributa unešenih u bazu. U stvari postavljanje upita je osnovna analiza koju možemo provesti za neko područje na temelju uspostavljene baze podataka. Na isti način je nastala i ova karta za koju je na temelju provedene CORINE klasifikacije postavljen upit u bazu podataka te je na osnovu koda izdvojena jedna klasa, u ovome slučaju u pitanju je klasa crnogorična šuma mjestimično sklopljena. Iz ove tematske karte možemo vidjeti kako od šumskih površina prevladava upravo klasa prikazana na karti (slika 38).

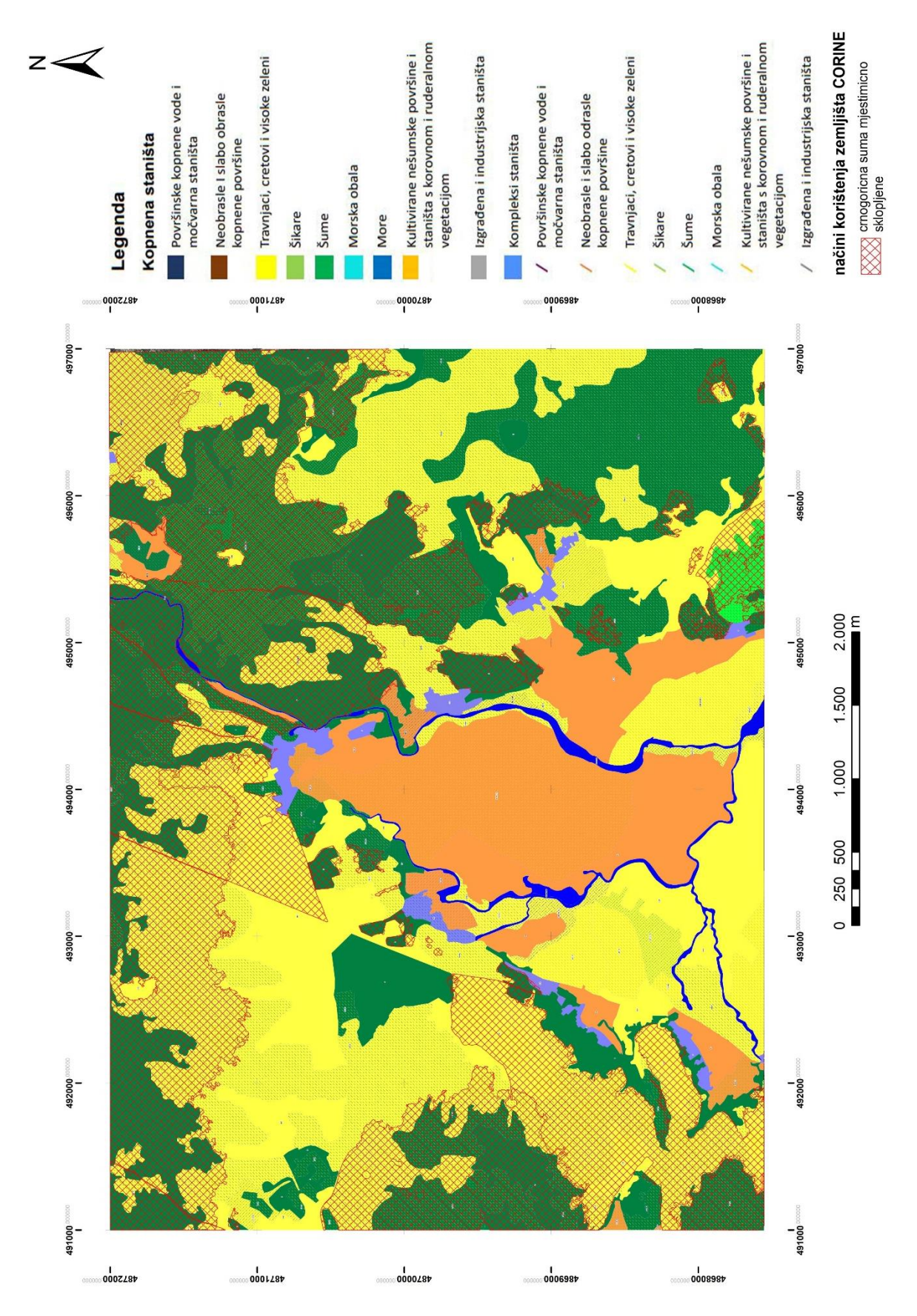

Slika 39. Karta kopnenih staništa uspoređena sa postavljenim upitom u bazu karte načina korištenja zemljišta prema CORINE klasifikaciji

Na karti kopnenih staništa R Hrvatske je preklopljen podatak iz baze prema CORINE klasifikaciji dobiven postavljanjem upita u bazu vezan uz atribut "crnogorična šuma mjestimično sklopljena", te je napravljena analiza prostornih podataka na osnovu ta dva sloja. Na toj karti (slika 39) uočljivo je odmah, da je na nekim područjima došlo do promjene vezane uz sukcesiju šume, jer je dio travnjaka (žuta boja) prešao u klasu mjestimično sklopljena crnogorična šuma. Ovakvim preklapanjem vektorskih podataka u kratkom vremenu moguće je napraviti analize promjene površina za područje istraživanja.

## <span id="page-54-0"></span>**6. ZAKLJUČAK**

U ovome diplomskom radu istraživanje je provedeno na manjem dijelu novo proglašenog Parka prirode Dinara. Korištena su dva DOF-a, jedan službeni nabavaljen iz Državne geodetske uprave iz 2019. g., a drugi smo sami izradili pomoću satelitske snimke preuzete sa Google Earth-a iz 2014. g.. Za oba DOF-a je izrađena je klasifikacija prema CORINE programu na četvrtoj razini. U našem slučaju usporedbom dobivenih podataka za oba DOF-a možemo zaključiti kako nije bilo promjena na području istraživanja jer je vremenski interval između njih bio prekratak (5 godina) , a područje istraživanja pripada ruralnom području.

Na osnovu izrađenih klasifikacija uspostavljena je baza podataka o načinu korištenja zemljišta, iz koje možemo raditi analize prostornog rasporeda pojedinih klasa jednostavnim upitima u bazi. Također je postojeću bazu moguće dopuniti samo proširivanjem atributne baze, bez utjecaja na vektorski sadržaj (npr. izmjena vlasništva ili posjedništva nad nekom parcelom) ili napraviti izmjenu u vektorskim podacima i bazi (npr. spajanje više površina u jednu cjelinu), također u postojeću bazu moguće je uvesti i nove slojeve podataka (noviji DOF, RGB ili multispektralne snimke, digitalni modeli reljefa, i dr.) u bilo kojem trenutku (u nekim pravilnim vremenskim intervalima ili nasumično prema ukazanoj potrebi u slučaju nekakvih šteta ili elementarnih nepogoda).

Izrađena karta načina korištenja zemljišta prema CORINE klasifikaciji na četvrtoj razini je uspoređena sa Kartom kopnenih staništa na portalu Bioportal. Na temelju usporedbe možemo zaključiti, kako je naša karta prema CORINE klasifikacij detaljnija od karte staništa sa Bioportala, upravo zbog DOF-a, koji je omogućio detaljnije kartiranje i izdvajanje površina, zbog veće prostorne rezolucije.

Rezultati provedenih istraživanja ukazuju na različite mogućnosti primjene DOF-a, bilo službenog od DGU-a, izrađenoga na temelju javno dostupnih satelitskih snimaka (npr.: GoogleEarth) ili snimanjem bespilotnim letjelicama. Cilj uorabe DOF-a je provođenje što brže i ekonomičnije inventarizacije trenutnog stanja na terenu na velikim površinama i malim površinama, a prema površini ćemo odabrati i izvor podataka, te da li nam je taj podatak potreban samo radi brzog uvida ili za službene studije.

Zbog svega ranije navedenog DOF u kombinaciji sa GIS alatima nameće se kao važna osnova za procjenu, planiranje i upravljanje prirodnim resursima, uvid u ljudske aktivnosti, praćenja klimatskih promjena i njenih posljedica. DOF se je pokazao kao neizbježna podloga za prikupljanje i obradu informacija, jer se oni mijenjaju u nekim slučajevima na dnevnoj osnovi. Praćenjem prostornih podataka, šumarskim stručnjacima omogućeno je lakše prikupljanje, analiziranje, obrada i interpretacija informacija.

### <span id="page-55-0"></span>**7. LITERATURA**

- 1. Ančić, M., 2000.g.: Primjena GIS-a i DMR-a na primjeru šume Mačkovac, diplomski rad, Zagreb.
- 2. Basrek, L., Bedek, J., Boršić, I., Dumbović Mazal, V., Duplić, A., Đud, L., Hamidović, D., Ilijaš, I., Jeremić, Jasna., Katušić, L., Kovač Konrad, P., Krivanek, G., Leko, K., Gambiroža, P., Opačić, B., Partl, A., Pavlinić, M., Pintar, V., Plavac, I., Posavec Vukelić, V., Starčević, I., Šestani, G., Zadravec, M., Zwinker Kompar, G., Zupan, I., Žeger Pleše , I., Župan, D., 2020.g.: PARK PRIRODE DINARA stručna podloga za zaštitu.
- 3. Burrough;P., A., 1986.g.: Principles of Geographical Information System for Land Resources Assessment. Oxford University Press, New York 193. P.
- 4. Buttner, G., Kolar, J., 1997.: Follow up and improvements of CORINE Land Cover Project and its applications . EURISY Clloquium Earth Observation and Environment Benefits for Central and Eastern Europien Countries, Academy Sci, Budapest, 53-61.
- 5. Campbell, J.B., 1987.g.: Introduction of Remote sensing. New York: the Guilford press.
- 6. Chrisman,N., 1999. Editorial: Object Dynamics.GeoInformatica 3, 303-304, Iniversity of Washington, Seattle, WA.
- 7. Coppock,J., T., Rhind, D., W., 1991.g.: The History of GIS. In Geographical Information Systems, edited by David J. Magiure, MIchael F. Goodchild, and David W Rhind, 21.-43., London: Longman.
- 8. Devine, H.A., and C.R. Field 1986: The Gist of GIS J. For., Vol. 84 (8): 17-22.
- 9. Frančula, N., 1994.g.: Povijesni razvoj GIZIS-a, Geodetski fakultet, Zagreb
- 10. Frančula, N., 2004.g.: Digitalna kartografija, 3. Prošireno izdanje, Geodetski fakultet; Zagreb.
- 11. Goodchild, M., F., 1985.g.: Geographic information systems in undergraduate geography: a contemporary dilemma, Operational Geographer, 34.-38.
- 12. Heywood, I., Cornelius, S., and Carver, S., 2006.g.: An Introduction to Geographical Information Systems. 3rd edition, Pearson Education Limited, Harlow.
- 13. Ivanišević, V., 2023.g.: Značaj GIS-a pri praćenju 10-godišnjeg slučajnog prihoda u jasenovim sastojinama, diplomski rad, Fakultet šumarstva i drvne tehnologije Zagreb.
- 14. Lončarić, L., 1989.g.: Jugoslavenski projekt >Geografski i zemljišni informacijski sustav-baze geokodiranih podataka SFRJ (GIZIS)< Savjetovanje >Geodezija i informacioni sistemi u prostoru<, Kopaonik
- 15. Kušan, V., Vondra, V., Kalafadžić, Z., Belušić, R., Amanić, M.: GIS tehnologija koja dolazi Glas. sum. Pokuse posebno izdanje 4: 265-270, Zagreb 1993.
- 16. Mlinarić, L., 2013.g.: Značaj GIS-a pri kartiranju načina korištenja zemljišta,

diplomski rad, Šumarski fakultet, Zagreb.

- 17. Parent, P., 8c R. Church, 1987: Evolution of Geographic Information Systems as Decision Making Tools Second Ann. Intem. Conference, Exhibits , Workshops on Geograph. Inform. Systems. GIS '87 – San Francisko, Vol. 1:63-71.
- 18. Petković, P., 2021.g.: Park prirode Dinara, diplomski rad, Prirodoslovno-matematički fakultet, Zagreb.
- 19. Pernar, R., 2022.: Prezentacije sa predavanja iz predmeta digitalna kartografija (pristupljeno 10.09.2023.)
- 20. Pribičević, B., Medak, D., 2003.: Geodezija u građevinarstvu, Geodetski fakultet Sveučilišta u Zagrebu, Hrvatska.
- 21. Rhind, D.W., Mounsey, H.M., 1989.g.: Reserch Policy and Review 29: The Chorley Committee and Handling Geographic Information
- 22. Stipančić, L., 2018.g.: Digitalni ortofoto (DOF) Izrada i mogućnosti primjene u zaštiti šuma, diplomski rad, Šumarski fakultet, Zagreb.
- 23. Tišljar, Š., 2020.g.: Kartiranje stabala na digitalnom ortofotu i analiza unutar uspostavljenog GIS modela parka Virje, diplomski rad, Fakultet šumarstva i drvne tehnologije, Zagreb.
- 24. Waters, N., 2018.g.: Gis History, University of Calgary, Canada

#### <span id="page-57-0"></span>**Popis URL-a**

- 1. Caitlin Dempsey, 2020.g. Types of GIS Dana Exploder: Vector and Raster <https://www.gislounge.com/geodatabases-explored-vector-and-raster-data/> (pristupljeno 31.08.2023.g.)
- 2. Dgu.gov.hr <https://dgu.gov.hr/geodetsko-informaticki-rjecnik/163?slovo=g> (pristupljeno 21.9. 2023.g.)
- 3. Dgu.gov.hr [https://dgu.gov.hr/proizvodi-i-usluge/podaci-topografske](https://dgu.gov.hr/proizvodi-i-usluge/podaci-topografske-izmjere/aerofotogrametrijski-snimak/181)[izmjere/aerofotogrametrijski-snimak/181](https://dgu.gov.hr/proizvodi-i-usluge/podaci-topografske-izmjere/aerofotogrametrijski-snimak/181) (pristupljeno 21.09. 2023.g.)
- 4. Forestrybloq.com, <https://forestrybloq.com/components-of-gis/> (pristupljeno 30.08.2023.g)
- 5. Geotech.hr, [https://www.geotech.hr/primjena-gis-a-u-poslovnom](https://www.geotech.hr/primjena-gis-a-u-poslovnom-planiranju/)[planiranju/](https://www.geotech.hr/primjena-gis-a-u-poslovnom-planiranju/) (pristupljeno 30.8.2023.g.)
- 6. Gov.hr<https://gov.hr/hr/prostorni-podaci/1304> (pristupnjeno 21.09.2023.g.)
- 7. Haop.hr [https://www.haop.hr/hr/corine-land-cover-hrvatska-clc](https://www.haop.hr/hr/corine-land-cover-hrvatska-clc-hrvatska/corine-land-cover-hrvatska-clc-hrvatska)[hrvatska/corine-land-cover-hrvatska-clc-hrvatska](https://www.haop.hr/hr/corine-land-cover-hrvatska-clc-hrvatska/corine-land-cover-hrvatska-clc-hrvatska) (pristupljeno 21.09.2023.g.)
- 8. Gislounge.com, [https://www.gislounge.com/john-snows-cholera-map](https://www.gislounge.com/john-snows-cholera-map-gis-data/)[gis-data/](https://www.gislounge.com/john-snows-cholera-map-gis-data/) (pristupljeno 30.08.2023.g.)
- 9. Ministarstvo gospodarstva i održivog razvoja (mingor.gov.hr) [https://www.haop.hr/hr/corine-land-cover-hrvatska-clc-hrvatska/corine-land](https://www.haop.hr/hr/corine-land-cover-hrvatska-clc-hrvatska/corine-land-cover-hrvatska-clc-hrvatska)[cover-hrvatska-clc-hrvatska](https://www.haop.hr/hr/corine-land-cover-hrvatska-clc-hrvatska/corine-land-cover-hrvatska-clc-hrvatska) (posjećeno 21.09.2023.g.)
- 10. Ministarstvo gospodarstva i održivog razvoja (mingor.gov.hr),

[https://mingor.gov.hr/o-ministarstvu-1065/djelokrug/uprava-za-zastitu-prirode-](https://mingor.gov.hr/o-ministarstvu-1065/djelokrug/uprava-za-zastitu-prirode-1180/ekoloska-mreza-natura-2000/ekoloska-mreza-natura-2000-u-republici-hrvatskoj/1211)[1180/ekoloska-mreza-natura-2000/ekoloska-mreza-natura-2000-u-republici](https://mingor.gov.hr/o-ministarstvu-1065/djelokrug/uprava-za-zastitu-prirode-1180/ekoloska-mreza-natura-2000/ekoloska-mreza-natura-2000-u-republici-hrvatskoj/1211)[hrvatskoj/1211](https://mingor.gov.hr/o-ministarstvu-1065/djelokrug/uprava-za-zastitu-prirode-1180/ekoloska-mreza-natura-2000/ekoloska-mreza-natura-2000-u-republici-hrvatskoj/1211) (pristupljeno 01.09.2023.g.)

11. Ministarstvo gospodarstva i održivog razvoja, Pokrov i namjena korištenja [zemljišta CORINE Land Cover | MINGOR \(haop.hr\)](https://www.haop.hr/hr/baze-i-portali/pokrov-i-namjena-koristenja-zemljista-corine-land-cover) (pristupljeno 24.09.2023.)

- 12. Parkovi Hrvatske, <https://www.parkovihrvatske.hr/park-prirode-dinara> (pristupljeno 31.8.2023.g.)
- 13. Saab. J.D. 2003.: Conceptualizing Space: Mapping Schemas as Meaningful Representations Master's Thesis Lesley University Cambridge, MA. 90 pages [https://www.researchgate.net/publication/269335995\\_Conceptualizing\\_Space\\_](https://www.researchgate.net/publication/269335995_Conceptualizing_Space_Mapping_Schemas_as_Meaningful_Representations) [Mapping\\_Schemas\\_as\\_Meaningful\\_Representations](https://www.researchgate.net/publication/269335995_Conceptualizing_Space_Mapping_Schemas_as_Meaningful_Representations) (pristupljeno 20.09.2023.)

### <span id="page-59-0"></span>**Popis slika**

Slika 1. Razlika između okomite zračne snimke (lijevo) i ortofota (desno) [\(https://www.e-education.psu.edu/natureofgeoinfo/c6\\_p15.html\)](https://www.e-education.psu.edu/natureofgeoinfo/c6_p15.html) (pristupljeno 24.09.2023.)

Slika 2. Ortofoto prevučen preko digitalnog modela reljefa [\(https://www.researchgate.net/figure/Example-of-a-3-dimensional-terrain-tile-from-an](https://www.researchgate.net/figure/Example-of-a-3-dimensional-terrain-tile-from-an-orthophoto-and-a-DSM-Cobenzlgasse_fig2_342611763)[orthophoto-and-a-DSM-Cobenzlgasse\\_fig2\\_342611763\)](https://www.researchgate.net/figure/Example-of-a-3-dimensional-terrain-tile-from-an-orthophoto-and-a-DSM-Cobenzlgasse_fig2_342611763) (pristupljeno 24.09.2023.)

Slika 3. Primjer običnog ortofota (lijevo) i pravog ortofota (desno) [\(https://www.geavis.si/en/2015/09/how-are-true-orthophoto-mosaics-made/\)](https://www.geavis.si/en/2015/09/how-are-true-orthophoto-mosaics-made/) (pristupljeno 24.09.2023.)

Slika 4. Isječak karte liječnika Johna Snowa iz 1854.g. sa rasporedom bolesnika i pumpi za vodu, London Soho [\(https://www.gislounge.com/what-is-gis/\)](https://www.gislounge.com/what-is-gis/) (pristupljeno 10.09.2023.)

Slika 5. Dijelovi GIS-a [\(https://www.up4c.eu/wp-up4c/wp-content/uploads/2015/02/gis\\_osnove.pdf\)](https://www.up4c.eu/wp-up4c/wp-content/uploads/2015/02/gis_osnove.pdf) (pristupljeno 24.09.2023.)

Slika 6. Način rada GIS-a [\(http://www.up4c.eu/wp-up4c/wp-content/uploads/2015/02/gis\\_osnove.pdf\)](http://www.up4c.eu/wp-up4c/wp-content/uploads/2015/02/gis_osnove.pdf) (pristupljeno 24.09.2023.)

Slika 7. Rasterski i vektorski oblik podatka (Saab, J. D. 2003) (pristupljeno 20.09.2023.)

Slika 8. Slojevi GIS-a  $(\frac{https://www.istrapedia.htm/it/natuknice/4139/geoinformacijs}{$  $\overline{k}$  i - sustav - g is ) (pristuplie no 24.09.2023.)

Slika 9. Prikaz opisnih ili atributnih podataka [\(https://dusk.geo.orst.edu/gis/lec05.html\)](https://dusk.geo.orst.edu/gis/lec05.html) (pristupljeno 10.09.2023.)

Slika 10. Planinski masiv Dinara [https://croatia.hr/hr-hr/priroda/dinara\)](https://croatia.hr/hr-hr/priroda/dinara) (pristupljeno 10.09.2023.)

Slika 11. Položaj parka prirode [\(https://mingor.gov.hr/UserDocsImages/Vijesti\\_dokumenti/08.05.2020.%20Stru%C4%8Dna%](https://mingor.gov.hr/UserDocsImages/Vijesti_dokumenti/08.05.2020.%20Stru%C4%8Dna%20podloga_Park%20prirode%20Dinara_30_travnja_2020.pdf) [20podloga\\_Park%20prirode%20Dinara\\_30\\_travnja\\_2020.pdf\)](https://mingor.gov.hr/UserDocsImages/Vijesti_dokumenti/08.05.2020.%20Stru%C4%8Dna%20podloga_Park%20prirode%20Dinara_30_travnja_2020.pdf) (pristupljeno 10.09.2023.)

Slika 12. Područje istraživanja unutar granice

Slika 13. Veliko vrilo (Glavaš) i hram Uznesenja gospodnjeg ( (https://kamenjar.com/glavasevo-vrelo-fascinantni-izvor-cetine/) (pristupljeno 10.09.2023.)

Slika 14. Crkva sv. Spasa [\(https://www.hkv.hr/reportae/lj-krinjar/5655-reportaa-starohrvatska-crkva-svetog-spasa-na-izvoru](https://www.hkv.hr/reportae/lj-krinjar/5655-reportaa-starohrvatska-crkva-svetog-spasa-na-izvoru-rijeke-cetine.html)[rijeke-cetine.html\)](https://www.hkv.hr/reportae/lj-krinjar/5655-reportaa-starohrvatska-crkva-svetog-spasa-na-izvoru-rijeke-cetine.html) (pristupljeno 10.09.2023.)

Slika 15. "Ekološka mreža RH - Natura 2000 na području Parka prirode Dinara" (Basrek L. i sur. 2020)

Slika 16. Web sučelje Bioportala sa podacima

Slika 17. Satelitska snimka istraživanog područja preuzeta sa Google Earh-a prije postupka georeferenciranja

Slika 18. Postupak odabira *Ground control pointsa* (karakterističnih točaka) na Google Earth satelitskoj snimci

Slika 19. Postupak rektifikacije

Slika 20. Dio DOF-a područja istraživanja sa naznačenom granicom Parka prirode Dinara učitan u programu ArcGIS

Slika 21. Dodavaje stupca u atributnu tablicu

Slika 22. Primjer izdvojenog poligona i unos koda u atributnu tablicu

Slika 23. Delineirani poligoni na cijelom području istraživanja

Slika 24. Tablica u MS Excelu sa kodovima i opisima

Slika 25. Spajanje dvije tablice u jednu zajedničku atributnu tablicu pomoću opcije *Join* u ArcGIS-u radi proširivanja baze podataka u GIS-u

Slika 26. Primjer postupka izrade tematske karte

Slika 27. Postavljanje upita u Query Builderu

Slika 28. Karta načina korištenja zemljišta po CORINE klasifikaciji (razina 4)

Slika 29 . Karta Područja prema Direktivi o staništima

Slika 30. Karta Područja prema Direktivi o pticama

- Slika 31 . Karta zaštićenih područja
- Slika 32. Karta biogeografskih regija na istraživanom području

Slika 33. Karta kopnenih staništa

Slika 34. Karta usporedbe po CORINEU i kopnenih staništa

Slika 35. Karta izdvojenog staništa (crnogorična šuma mjestimično sklopljena)

Slika 36 . Karta gospodarskih jedinica na istraživanom području

Slika 37. Karta načina korištenja zemljšta po CORINE klasifikaciji na satelitskoj snimci

## <span id="page-61-0"></span>**Popis tablica**

Tablica 1. CORINE tablica za razine 1, 2, 3, (Buttner i Kolar 1997, Olujić 2001.)

Tablica 2. CORINE tablica za razinu 4 (Buttner i Kolar 1997, Olujić 2001.)